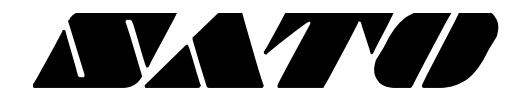

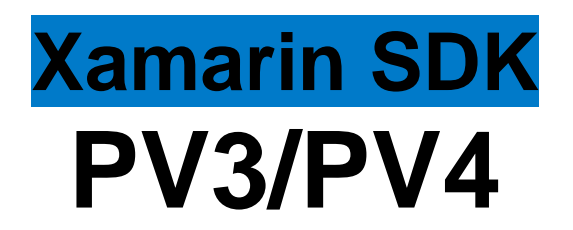

# **BARCODE PRINTER Ver. 1.01**

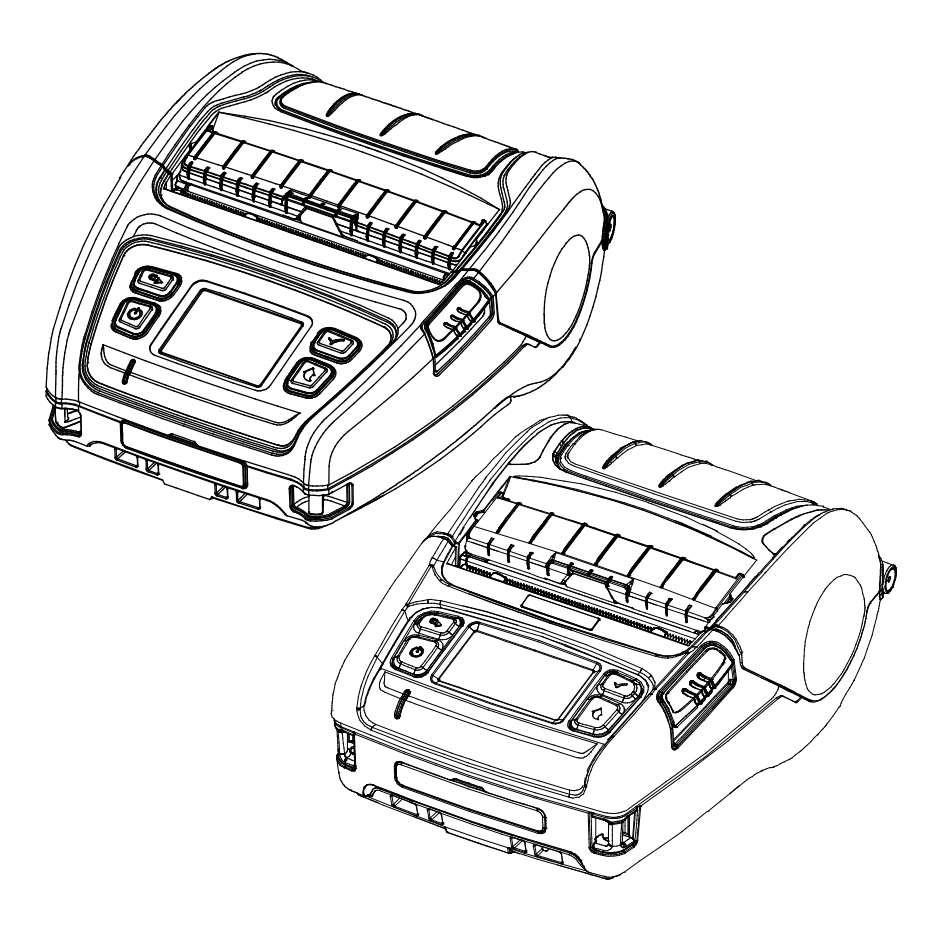

# **Table of Contents**

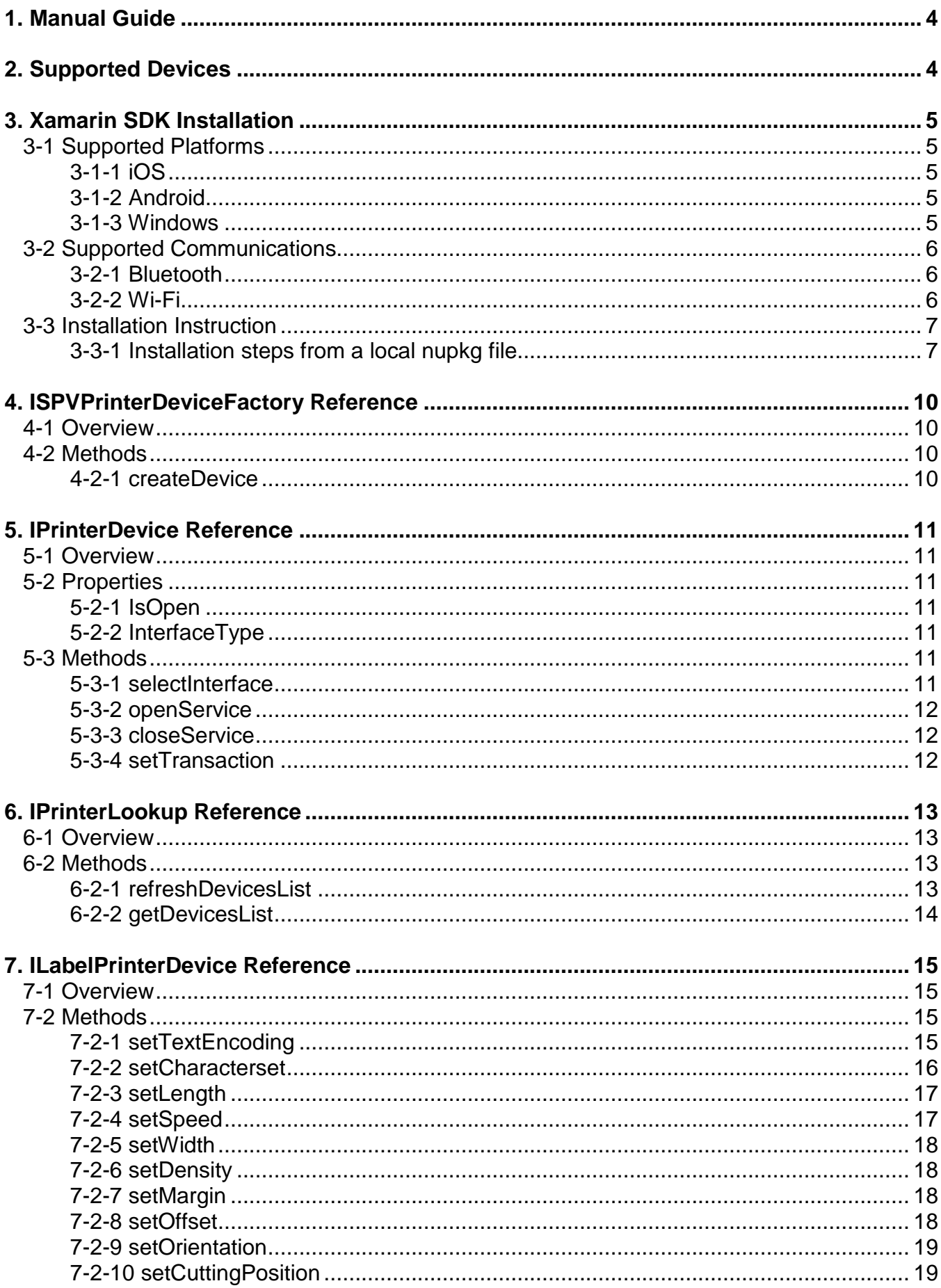

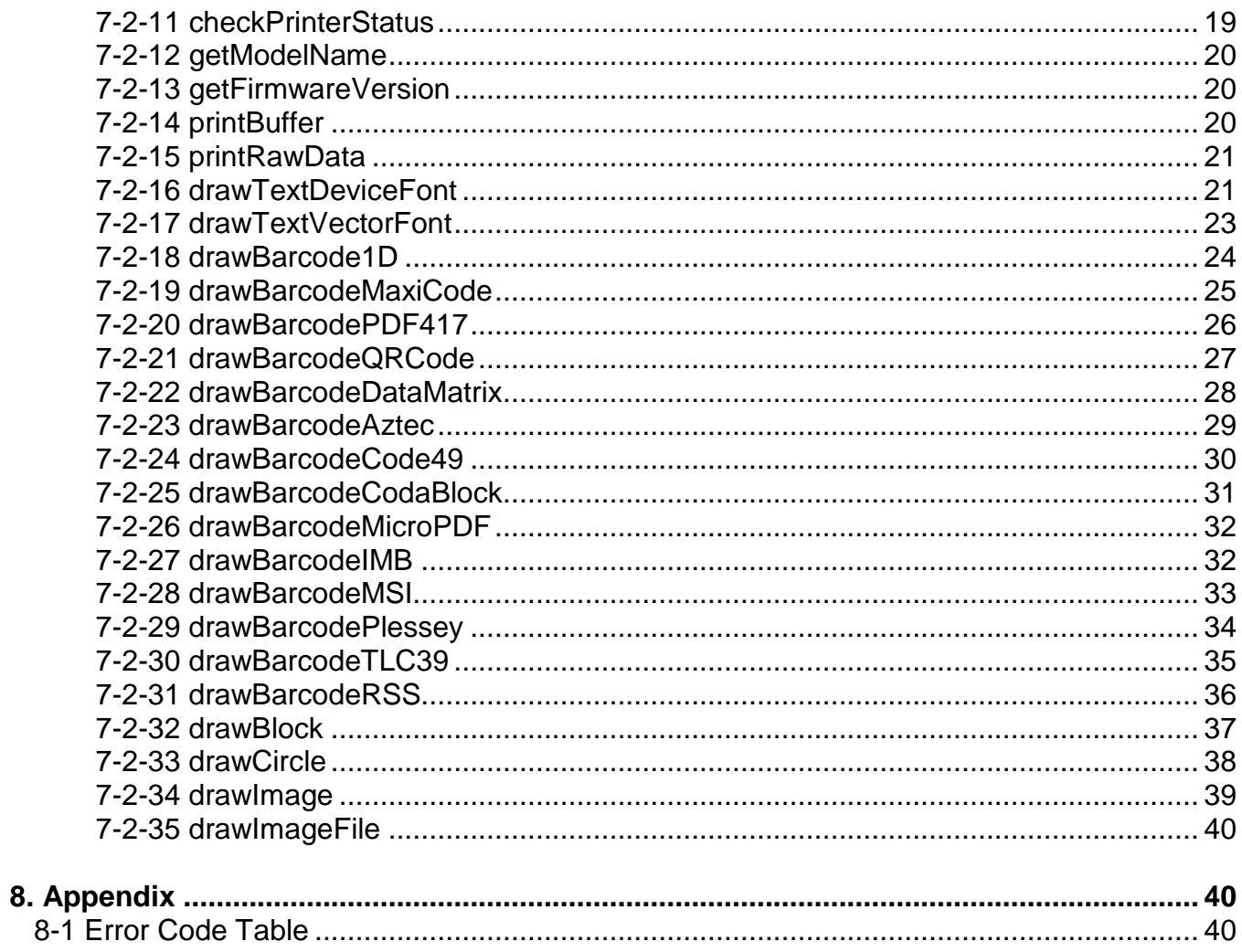

## <span id="page-3-0"></span>**1. Manual Guide**

This SDK manual provides descriptions of contents necessary for developing Xamarin.Forms (Portable Class Library, NET Standard) applications. Xamarin library and Demo application were built using Visual Studio 2015 on Windows, and all the contents in this manual are explained based on Visual Studio 2015 on Windows.

## <span id="page-3-1"></span>**2. Supported Devices**

The below table summarizes the supported devices (printers) that are available in this Xamarin SDK.

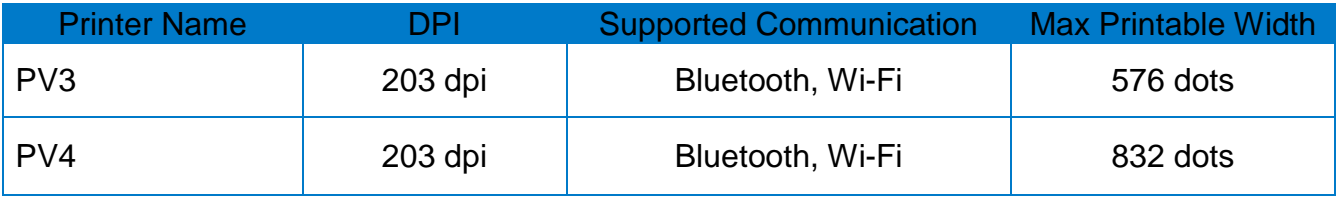

# <span id="page-4-0"></span>**3. Xamarin SDK Installation**

#### <span id="page-4-1"></span>**3-1 Supported Platforms**

#### <span id="page-4-2"></span>3-1-1 iOS

#### **iOS 9.0 or later**

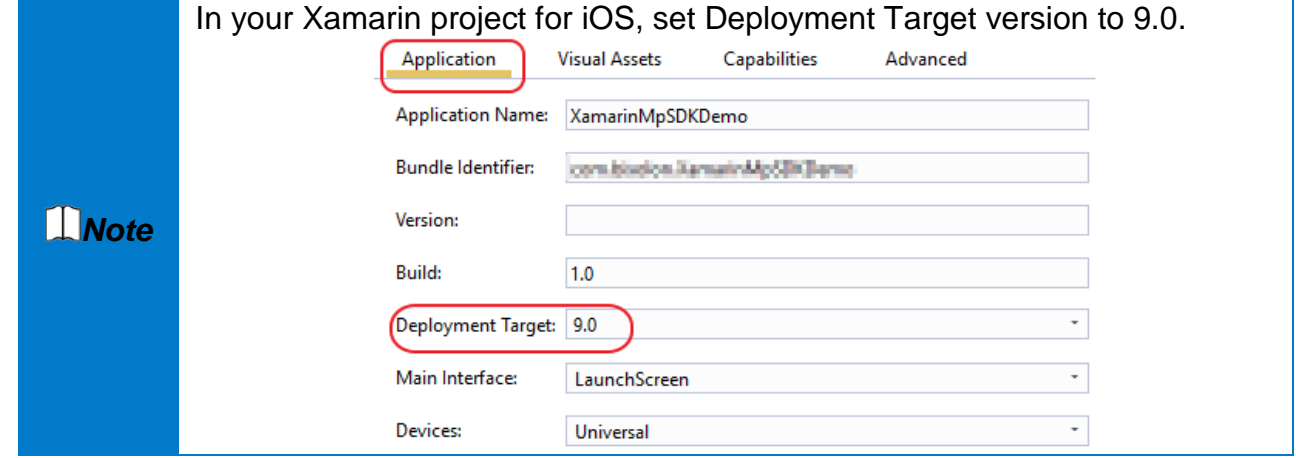

#### <span id="page-4-3"></span>3-1-2 Android

#### **Android 4.0.3(API Level 15: ice cream sandwich) or later**

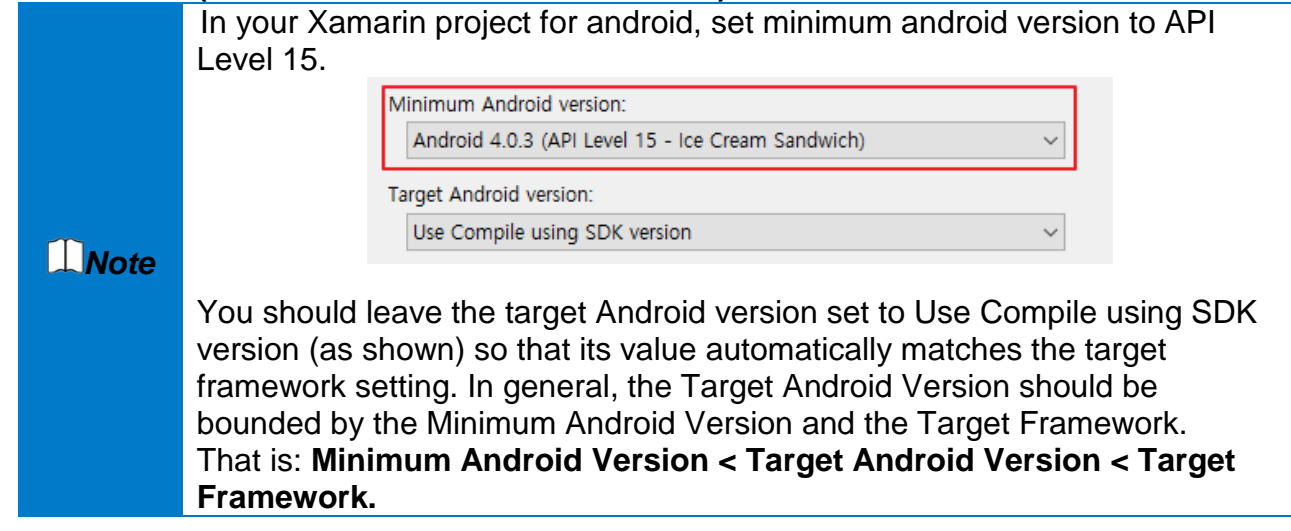

#### <span id="page-4-4"></span>3-1-3 Windows

#### **Windows 10 version Build 14393 or later.**

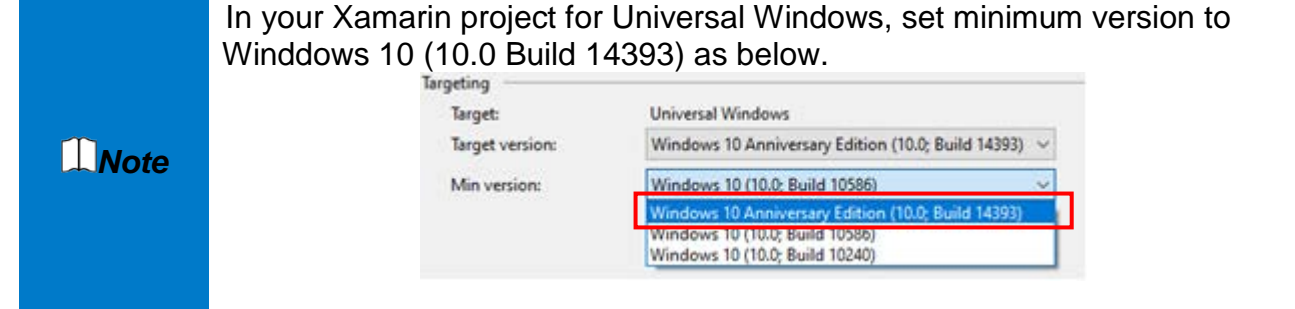

#### <span id="page-5-0"></span>**3-2 Supported Communications**

#### <span id="page-5-1"></span>3-2-1 Bluetooth

HOST must be paired with Bluetooth device for Bluetooth communication in advance. Make sure to include necessary permissions (or capabilities) to each platform before using APIs in this manual. Please refer to the table following for permission settings.

#### <span id="page-5-2"></span>3-2-2 Wi-Fi

HOST and device (printer) can only communicate over TCP / IP on the same wired / wireless network. Make sure to include necessary permissions (or capabilities) to each platform before using APIs in this manual. Please refer to "3-3" in this manual for permission settings.

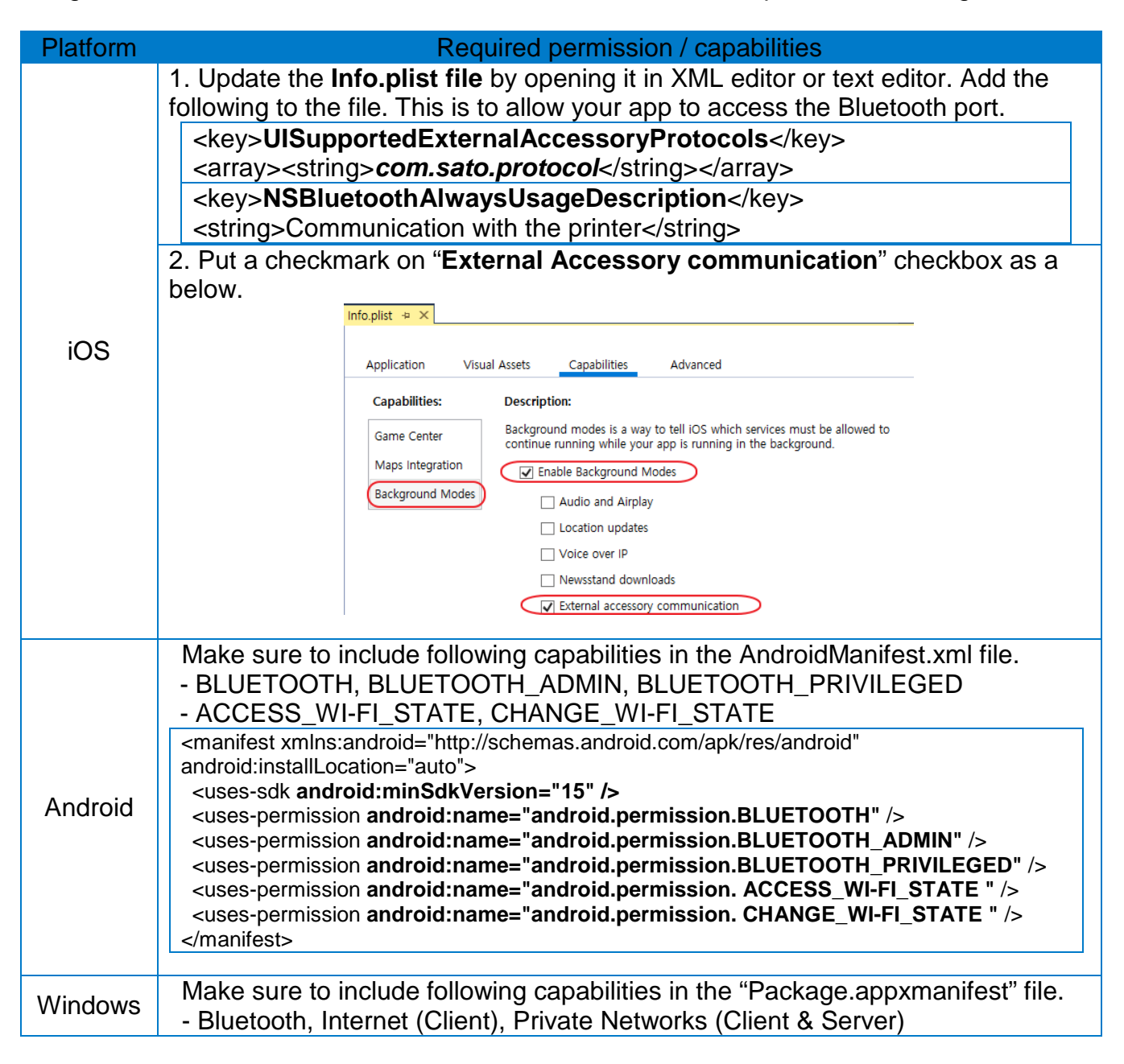

# *Note*

When using Bluetooth and Wi-Fi, there are a few things to modify your project's settings and configuration information related to permissions for each platform. Demo application provided helps you modifying the necessary settings of your own Xamarin application.

#### <span id="page-6-0"></span>**3-3 Installation Instruction**

• Xamarin SDK can be installed as a **NuGet** package into MS Visual Studio. When you use NuGet to install a package, it copies the library files to your solution and automatically updates your project (add references, change config files, etc). If you remove a package,**NuGet** reverses whatever changes it maded. If you need more information about NuGet, visit at<https://www.nuget.org/>

<span id="page-6-1"></span>3-3-1 Installation steps from a local nupkg file

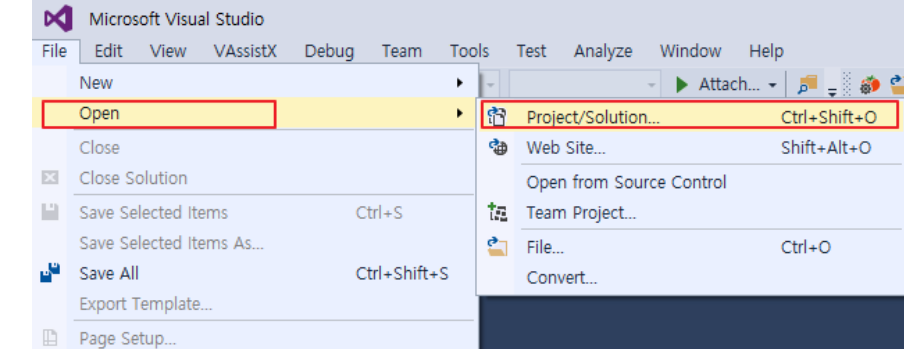

1) Open Visual Studio, and open your own Xamarin.Forms solution.

2) From the Solution Explorer, right click the top level solution.

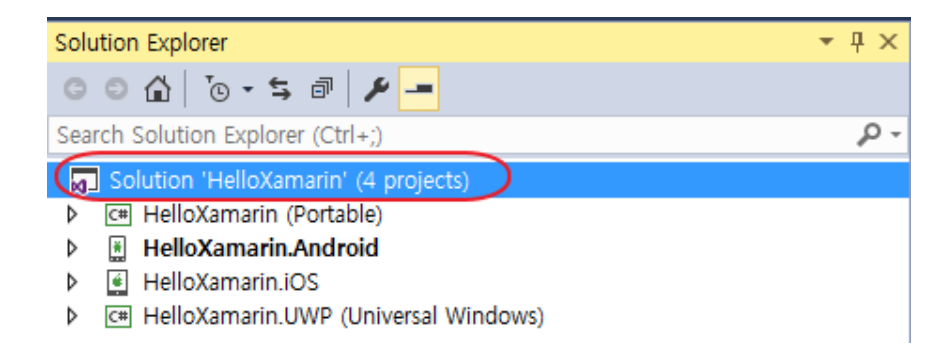

3) Click "**Manage NuGet Packages for Solution…**"

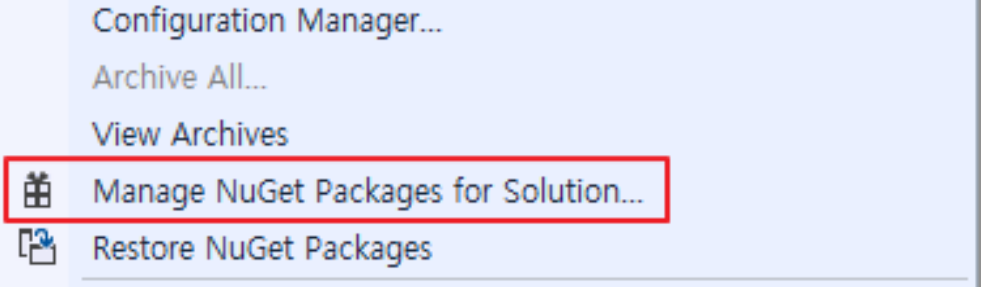

4) On the top of the right side, click "**Setting**" button in red.

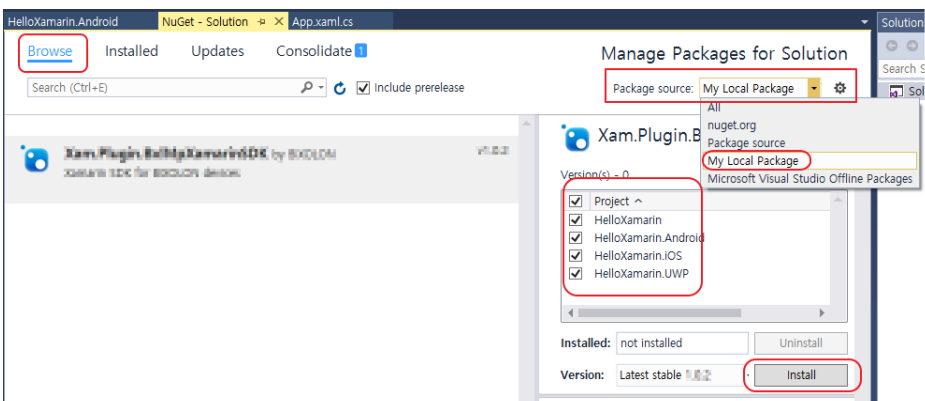

- 5) Click "**Package Sources**", and then click "**+**" button.
- 6) Browse to the directory where "**Xam.Plugin.SatoMpXamarinSDK.x.x.x.nupkg**" file exists, and then enter any name you want.

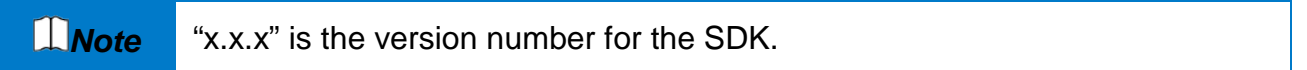

#### 7) Click "**Update**"

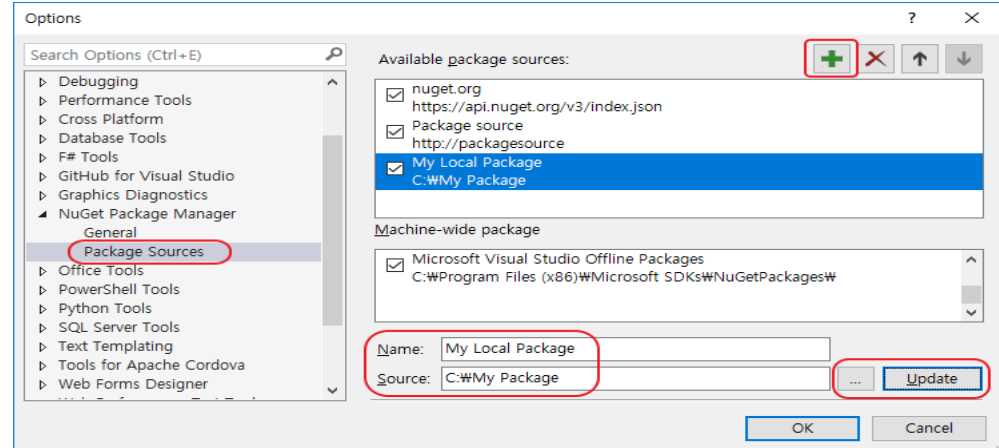

8) Click "**OK**".

9) "**Xam.Plugin.SatoMpXamarinSDK**" package can be found when you select the name you entered in step 6 in the "**Package source**" list.

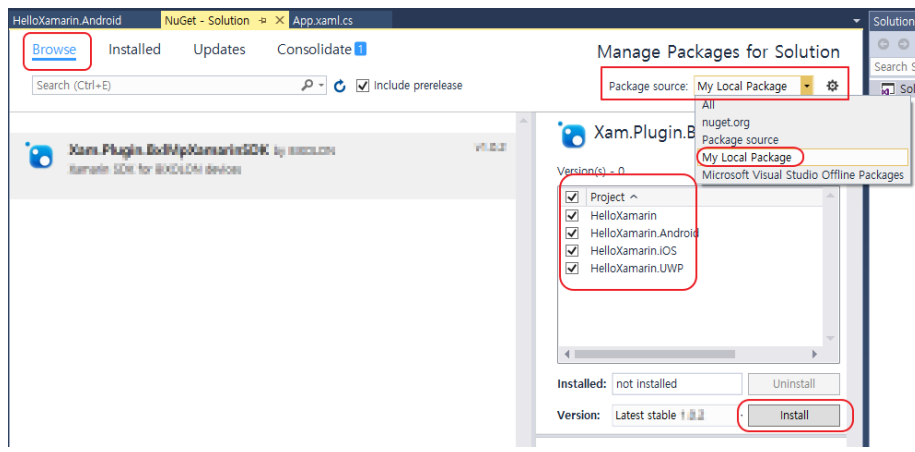

10) Click "**Project**" checkbox to install the entire package.

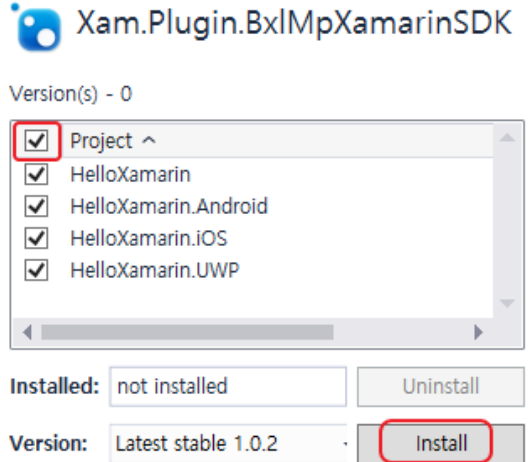

11) Click "**Install**" to start installing all the appropriate references to the libraries for each platform project.

## <span id="page-9-0"></span>**4. ISPVPrinterDeviceFactory Reference**

#### <span id="page-9-1"></span>**4-1 Overview**

• "**ISPVPrinterDeviceFactory**" interface can be used to create an instance implementing "**IPrinterDevice**" interface for communication with a specific device. All instances for device (printer) control are created using the "**createDevice**" method.

#### <span id="page-9-2"></span>**4-2 Methods**

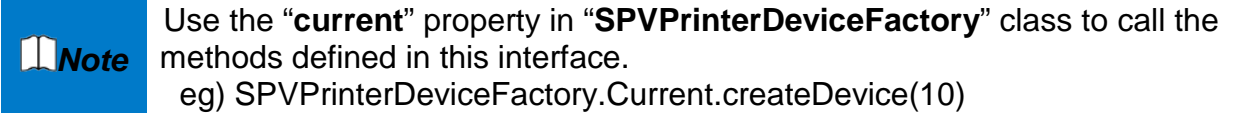

#### <span id="page-9-3"></span>4-2-1 createDevice

Gets an instance for communication with a specific device.

#### **[Syntax]**

IPrinterDevice createDevice(DeviceType deviceType);

#### **[Parameters]**

Device deviceType: A value of the device type to create.

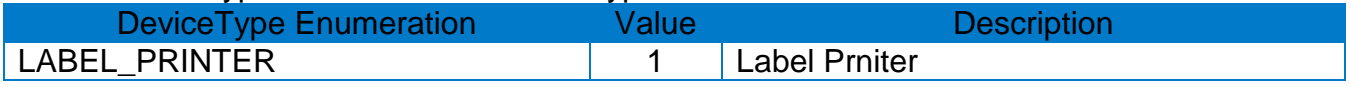

#### **[Returns]**

A reference to the instance implementing "**IPrinterDevice**" interface specified or null.

### <span id="page-10-0"></span>**5. IPrinterDevice Reference**

#### <span id="page-10-1"></span>**5-1 Overview**

• "**IPrinterDevice**" interface provides common member methods with regards to the device, and the properties and methods can be used in all the classes implementing this interface.

#### <span id="page-10-2"></span>**5-2 Properties**

#### <span id="page-10-3"></span>5-2-1 IsOpen

The device in the usable status or not.

#### <span id="page-10-4"></span>5-2-2 InterfaceType

Communication Interfacetype (Bluetooth, Wi-Fi).

#### <span id="page-10-5"></span>**5-3 Methods**

#### <span id="page-10-6"></span>5-3-1 selectInterface

Sets the communication interface type and address of the device(printer) to connect.

*L* **Note** This method must be used before calling the "**openService**" method.

#### **[Syntax]**

int selectInterface(int interfaceType, string address);

#### **[Parameters]**

• int interface type: communication type to connect the device.

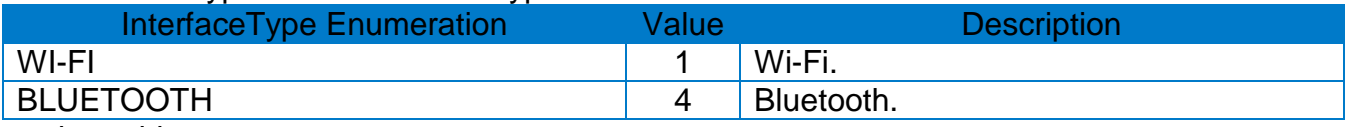

#### • string address:

In case of TCP (Wi-Fi) communication, it should be used in the form of "IP address [: port number]". Port number is 9100 by default and can be omitted. In case of Bluetooth communication, it should be entered as the value described in the table below according to platform.

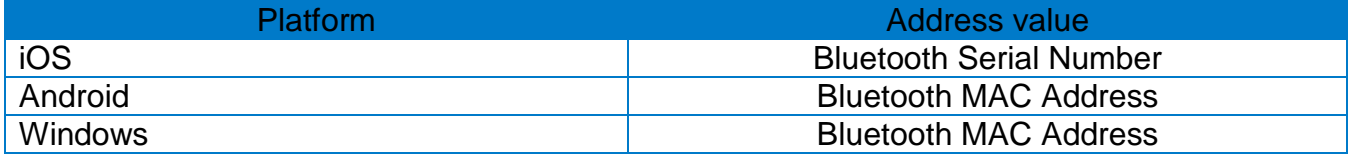

#### **[Returns]**

#### <span id="page-11-0"></span>5-3-2 openService

Establishes a communication connection with the device.

#### **[Syntax]**

Task<int> **openService**(uint timeout = 3);

#### **[Parameters]**

uint timeout: Timeout value for connecting a device.

#### **[Returns]**

If the method succeeds, the return value is zero(0). Other cases, returns non-zero.

#### <span id="page-11-1"></span>5-3-3 closeService

Disconnects the communication with the device.

#### **[Syntax]**

Task<int> closeService (int closeTimeout =  $0$ );

#### **[Parameters]**

int closeTimeout: Timeout value for disconnecting a device.

#### **[Returns]**

If the method succeeds, the return value is zero(0). Other cases, returns non-zero.

#### <span id="page-11-2"></span>5-3-4 setTransaction

Enters or Leaves 'Transaction' mode, and then sends the data in the buffer.

**Note** It is recommended to use the Transaction mode when using output devices such as printers.

#### **[Syntax]**

Task<int> setTransaction(int mode);

#### **[Parameters]**

int mode: Configure the transaction mode

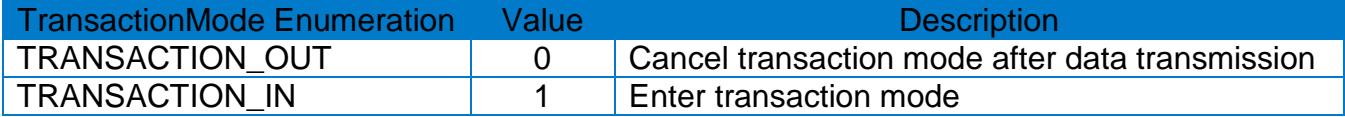

#### **[Returns]**

## <span id="page-12-0"></span>**6. IPrinterLookup Reference**

#### <span id="page-12-1"></span>**6-1 Overview**

• The "**IPrinterLookup**" interface provides useful methods for searching and retrieving the information needed to connect devices (printers).

#### <span id="page-12-2"></span>**6-2 Methods**

*Note* Use the "**current**" property in "**SPVPrinterLookupUtil**" class to call the methods defined in this interface. eg) SPVPrinterLookupUtil.Current.refreshDevicesList() eg) SPVPrinterLookupUtil.Current.getDeviceList()

#### <span id="page-12-3"></span>6-2-1 refreshDevicesList

Starts discovering devices available to connect with HOST.

#### **[Syntax]**

Task<int> refreshDevicesList (int interfaceType)

#### **[Parameters]**

int interface type: communication type searching for devices.

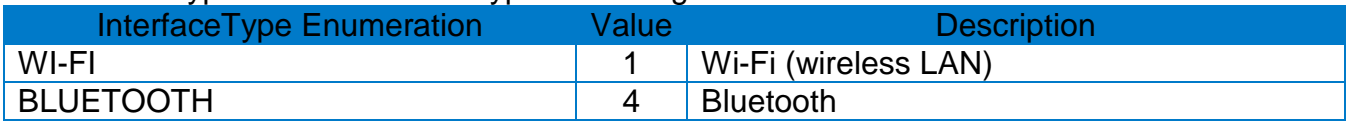

#### **[Returns]**

#### <span id="page-13-0"></span>6-2-2 getDevicesList

Gets the data collctions containing the connection information discovered by "**refreshDeviceList**" method.

#### **[Parameters]**

int interface type: communication type for getting device list

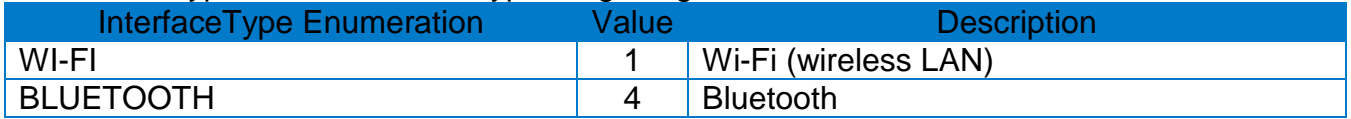

#### **[Syntax]**

ObservableCollection<PrinterConnectionInformation> getDevicesList (int interfaceType)

#### **[Returns]**

ObservableCollection<PrinterConnectionInformation>: data collctions containing the connection information.

#### class **PrinterConnectionInformation**

{ public InterfaceType IntefaceType { get; set; } public string Name { get; set; } public string Address public string MacAddress { get; set; } public string IpAddress { get; set; } public string PortNumber { get; set; }

#### }

#### **Properties**

- InterfaceType: The communication type supported.
- Name: The display name for the device.
- Address: The address for the device (IP Address, S/N, or MAC address)
- MACAddress: MAC address or S/N for Bluetooth device.
- IPAddress: IP address for TCP communication.
- PortNumber: Port number for TCP communication.

## <span id="page-14-0"></span>**7. ILabelPrinterDevice Reference**

#### <span id="page-14-1"></span>**7-1 Overview**

• The ILabelPrinterDevice interface provides methods for controlling a Label printer.

#### <span id="page-14-2"></span>7 **7-2 Methods**

#### <span id="page-14-3"></span>7-2-1 setTextEncoding

Sets the codepage used for encoding characters.

#### **[Syntax]**

int setTextEncoding(int textEncoding);

#### **[Parameters]**

• int textEncoding: Code page to use when encoding a character string.

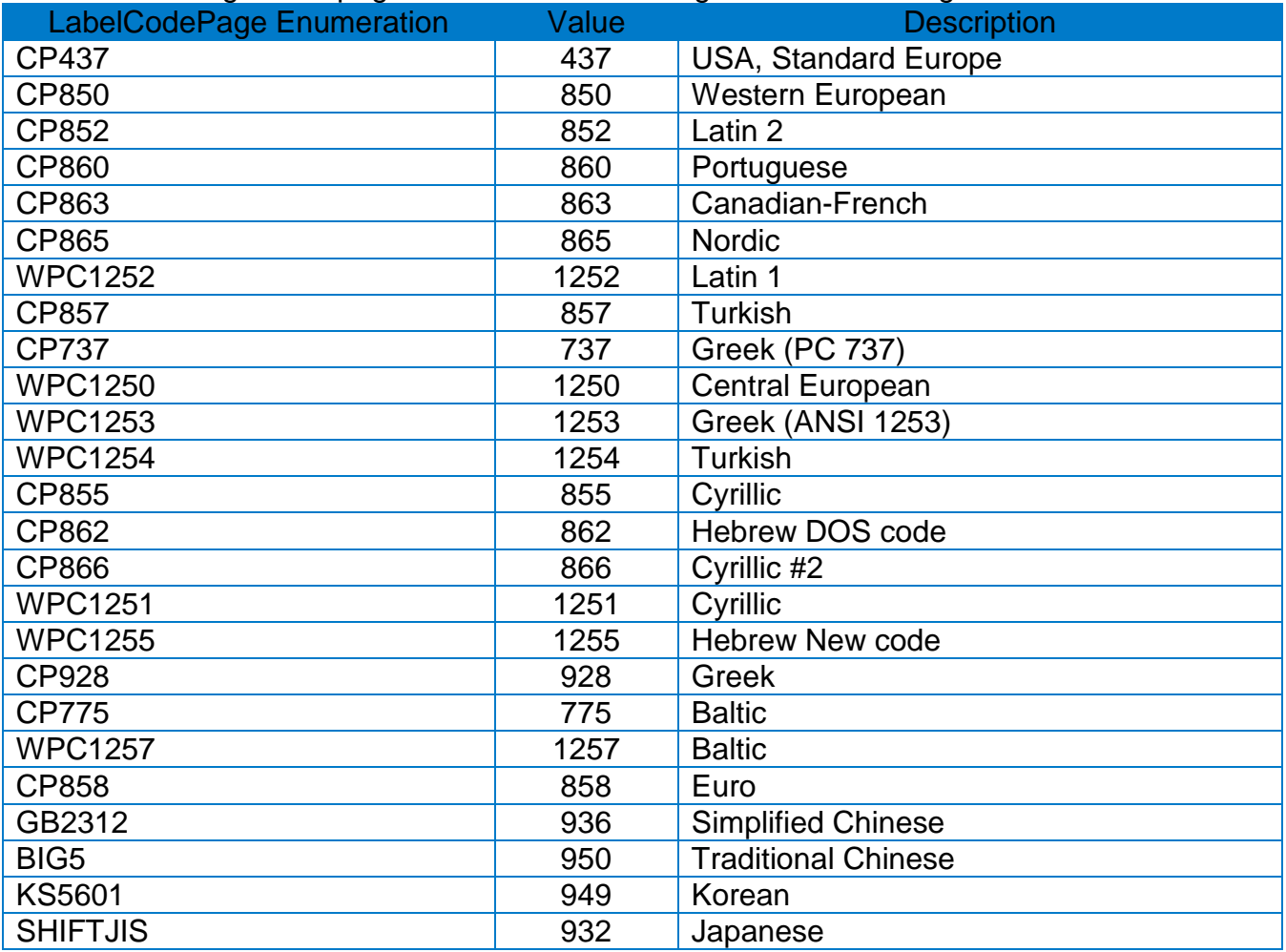

#### **[Returns]**

#### <span id="page-15-0"></span>7-2-2 setCharacterset

Sets the codepage and international characterset used for encoding characters.

#### **[Syntax]**

Task<int> setCharacterset(int characterset, int internationalCharset);

#### **[Parameters]**

• int characterset: Code page to use when encoding a character string

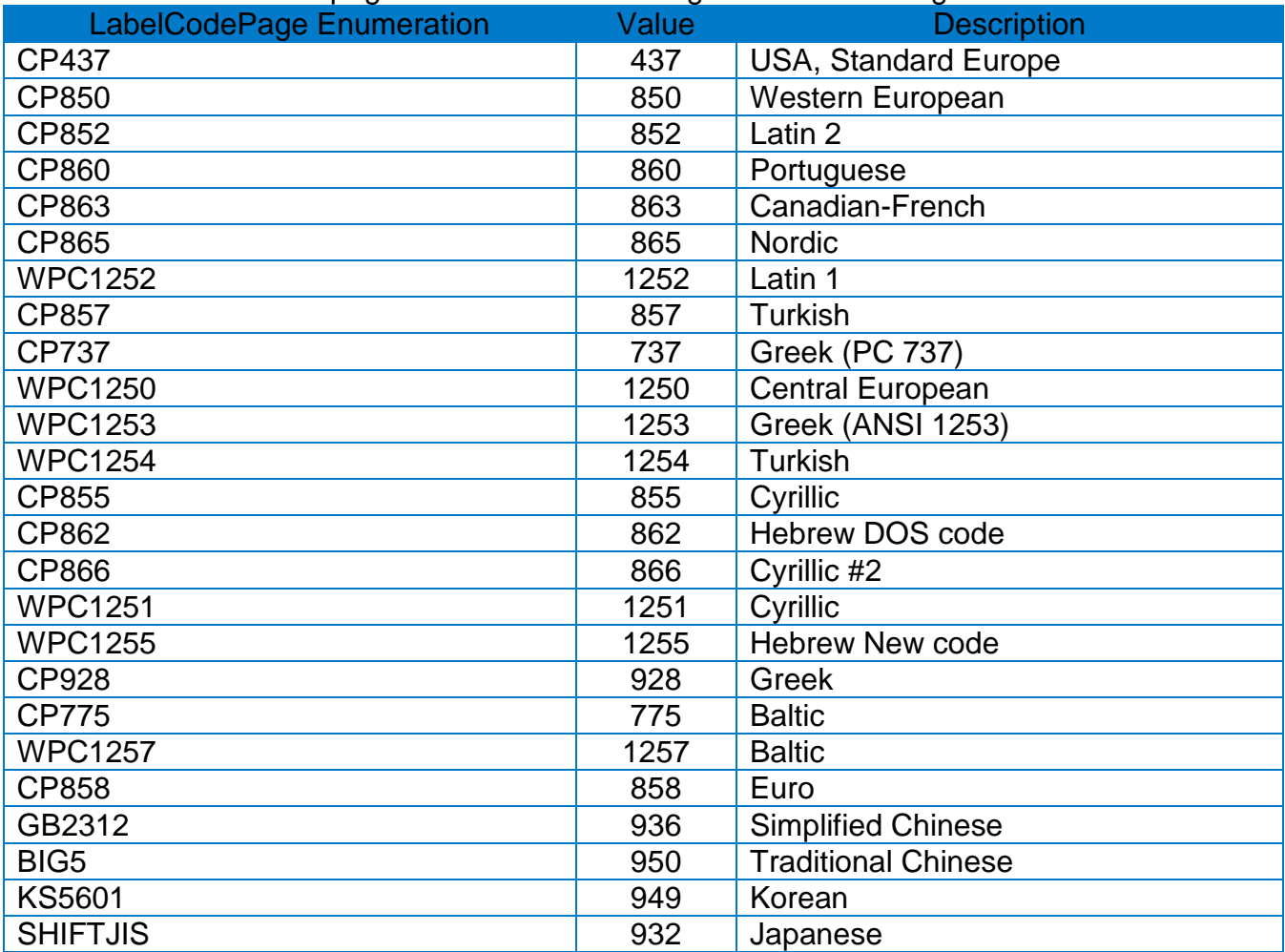

• int internationalCharset: International character set

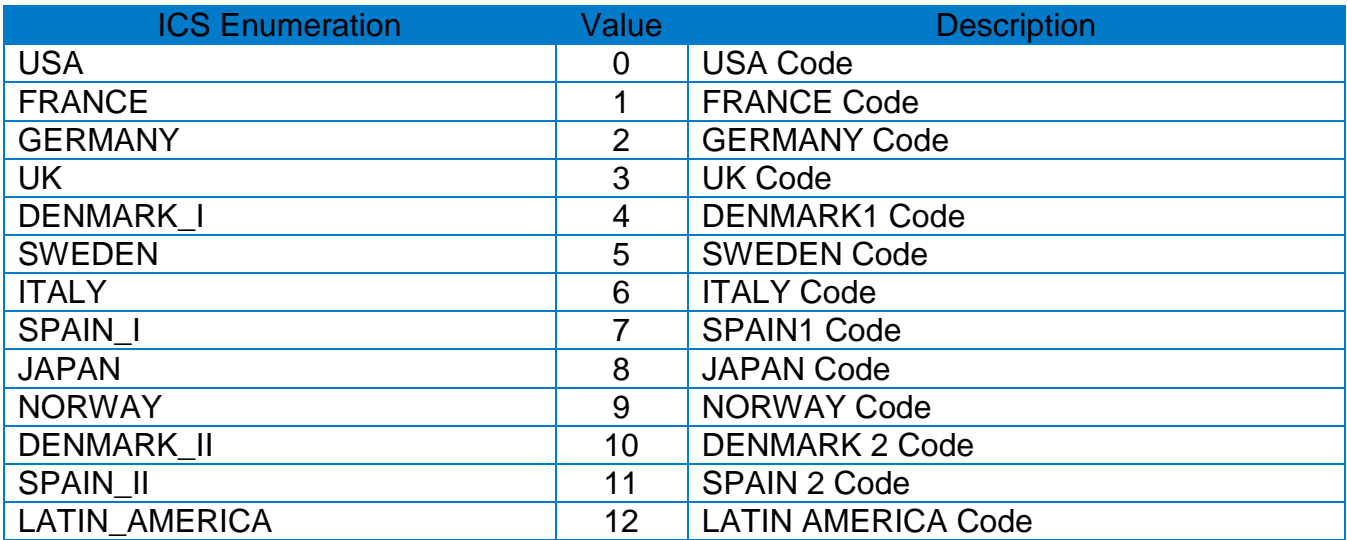

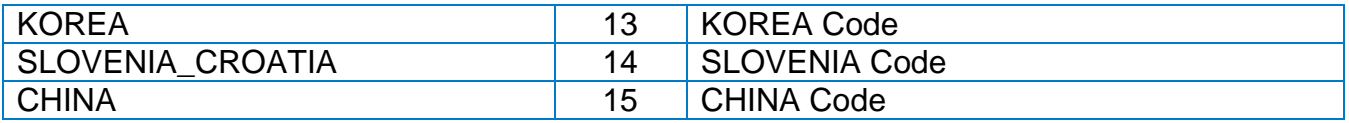

#### **[Returns]**

If the method succeeds, the return value is zero(0). Other cases, returns non-zero.

#### <span id="page-16-0"></span>7-2-3 setLength

Sets the label length, gap, media type, and offset.

#### **[Syntax]**

Task<int> setLength(int labelLength, int gapLength, char mediaType, int offsetLength)

#### **[Parameters]**

- int labelLength: Media length
- int gapLength: Gap length of the media
- char mediaType: Media type

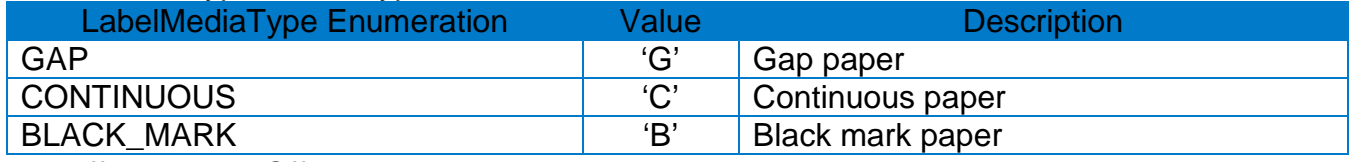

• int offsetLength: Offset length

#### **[Returns]**

If the method succeeds, the return value is zero(0). Other cases, returns non-zero.

#### <span id="page-16-1"></span>7-2-4 setSpeed

Sets the printing speed.

#### **[Syntax]**

Task<int> setSpeed(int speed)

#### **[Parameters]**

• int speed: printing speed

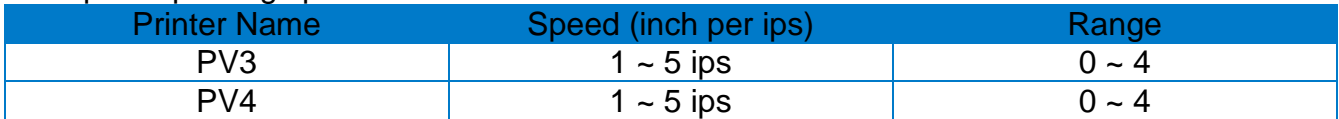

#### **[Returns]**

#### <span id="page-17-0"></span>7-2-5 setWidth

Sets the print width.

#### **[Syntax]**

Task<int> setWidth(int labelWidth)

**[Parameters]**

• int labelWidth: print width

#### **[Returns]**

If the method succeeds, the return value is zero(0). Other cases, returns non-zero.

<span id="page-17-1"></span>7-2-6 setDensity

Sets the print density.

#### **[Syntax]** Task<int> setDensity(int density)

#### **[Parameters]** • int density: print density (Range of 1 to 20)

#### **[Returns]** If the method succeeds, the return value is zero(0). Other cases, returns non-zero.

<span id="page-17-2"></span>7-2-7 setMargin

Sets the margins in the printing area.

#### **[Syntax]** Task<int> setMargin(int horizontalMargin, int verticalMargin)

#### **[Parameters]**

- int horizontalMargin: Left margin
- int verticalMargin: Top margin

#### **[Returns]**

If the method succeeds, the return value is zero(0). Other cases, returns non-zero.

#### <span id="page-17-3"></span>7-2-8 setOffset

Sets offset length between black mark(or gap) and dotted lines.

#### **[Syntax]**

Task<int> setOffset(int offset)

#### **[Parameters]**

• int offset: offset value (Range of -100 to 100)

#### **[Returns]**

If the method succeeds, the return value is zero(0). Other cases, returns non-zero.

#### **Ver. 1.01 - 18 -**

#### <span id="page-18-0"></span>7-2-9 setOrientation

Sets the printing orientation of the label.

#### **[Syntax]**

Task<int> setOrientation(char orientation)

#### **[Parameters]**

• char orientation: Printing orientation

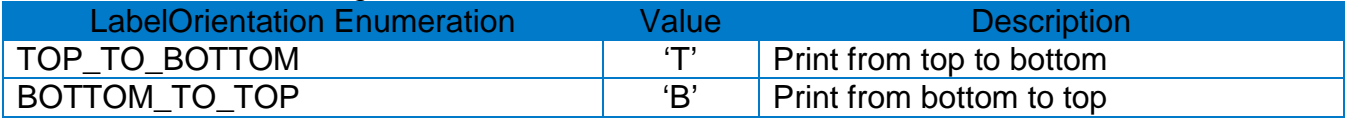

#### **[Returns]**

If the method succeeds, the return value is zero(0). Other cases, returns non-zero.

#### <span id="page-18-1"></span>7-2-10 setCuttingPosition

Sets the cutting position or tear-off position after printing labels.

#### **[Syntax]**

Task<int> setCuttingPosition(int cuttingPosition)

#### **[Parameters]**

• int position: Cutting position value(Range of -100 to 100).

#### **[Returns]**

If the method succeeds, the return value is zero(0). Other cases, returns non-zero.

#### <span id="page-18-2"></span>7-2-11 checkPrinterStatus

Gets the printer's current status.

#### **[Syntax]**

Task<uint> checkPrinterStatus(void);

#### **[Returns]**

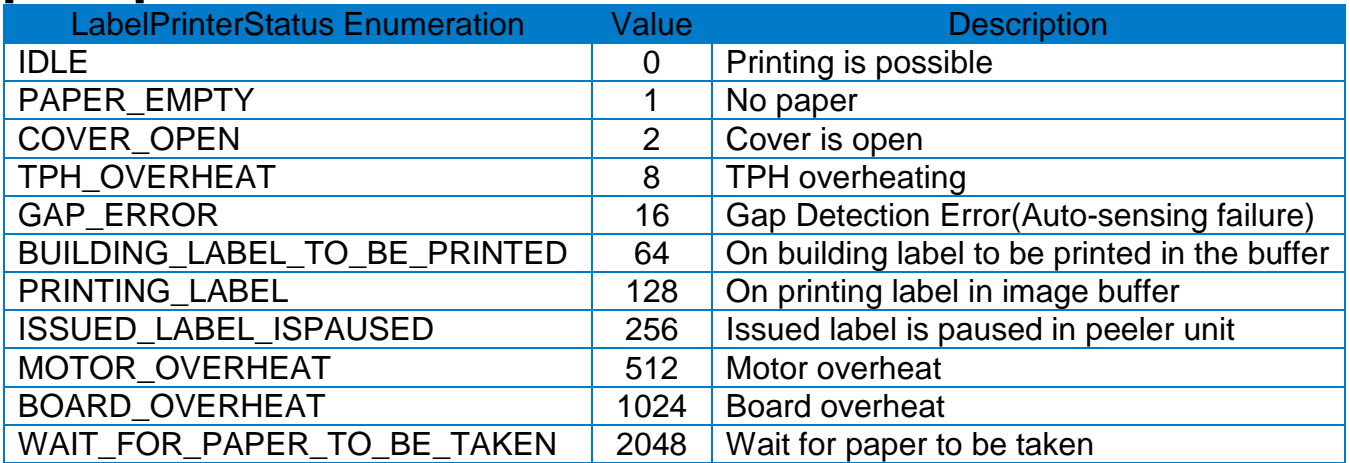

#### <span id="page-19-0"></span>7-2-12 getModelName

Gets the printer's model name.

#### **[Syntax]**

Task<int> getModelName (Action<string> modelDelegate)

#### **[Parameters]**

Action<string> modelDelegate: A delegate with a parameter used for getting a model name.

#### **[Returns]**

If the method succeeds, the return value is zero(0). Other cases, returns non-zero.

#### <span id="page-19-1"></span>7-2-13 getFirmwareVersion

Gets the printer's firmware version.

#### **[Syntax]**

Task<int> getFirmwareVersion(Action<string> versionDelegate)

#### **[Parameters]**

Action<string> versionDelegate: A delegate with a parameter used for getting a firmware version.

#### **[Returns]**

If the method succeeds, the return value is zero(0). Other cases, returns non-zero.

#### <span id="page-19-2"></span>7-2-14 printBuffer

Starts printing the contents saved in the printer

#### **[Syntax]**

Task<int> printBuffer(int numberOfCopies);

#### **[Parameters]**

• int numberOfCopies: The number of copies (Range: 1 to 65535)

#### **[Returns]**

#### <span id="page-20-0"></span>7-2-15 printRawData

Sends user-defined data to the printer.

#### **[Syntax]**

Task<int> printRawData(byte[] data);

#### **[Parameters]**

• byte[] data: Data to be sent

#### **[Returns]**

If the method succeeds, the return value is zero(0). Other cases, returns non-zero.

#### <span id="page-20-1"></span>7-2-16 drawTextDeviceFont

Saves data of the character strings to the printer buffer using the bitmap font.

#### **[Syntax]**

Task<int> drawTextDeviceFont(string data, int xPos, int yPos, char fontSelection, int fontWidth, int fontHeight, int rightSpace, int rotation, bool reverse, bool bold, bool rightToLeft, int alignment);

#### **[Parameters]**

• string data: data for characters to be printed

- int xPos: x axis coordinates of the character string
- int yPos: y axis axis coordinates of the character string
- char fontSelection: font selection

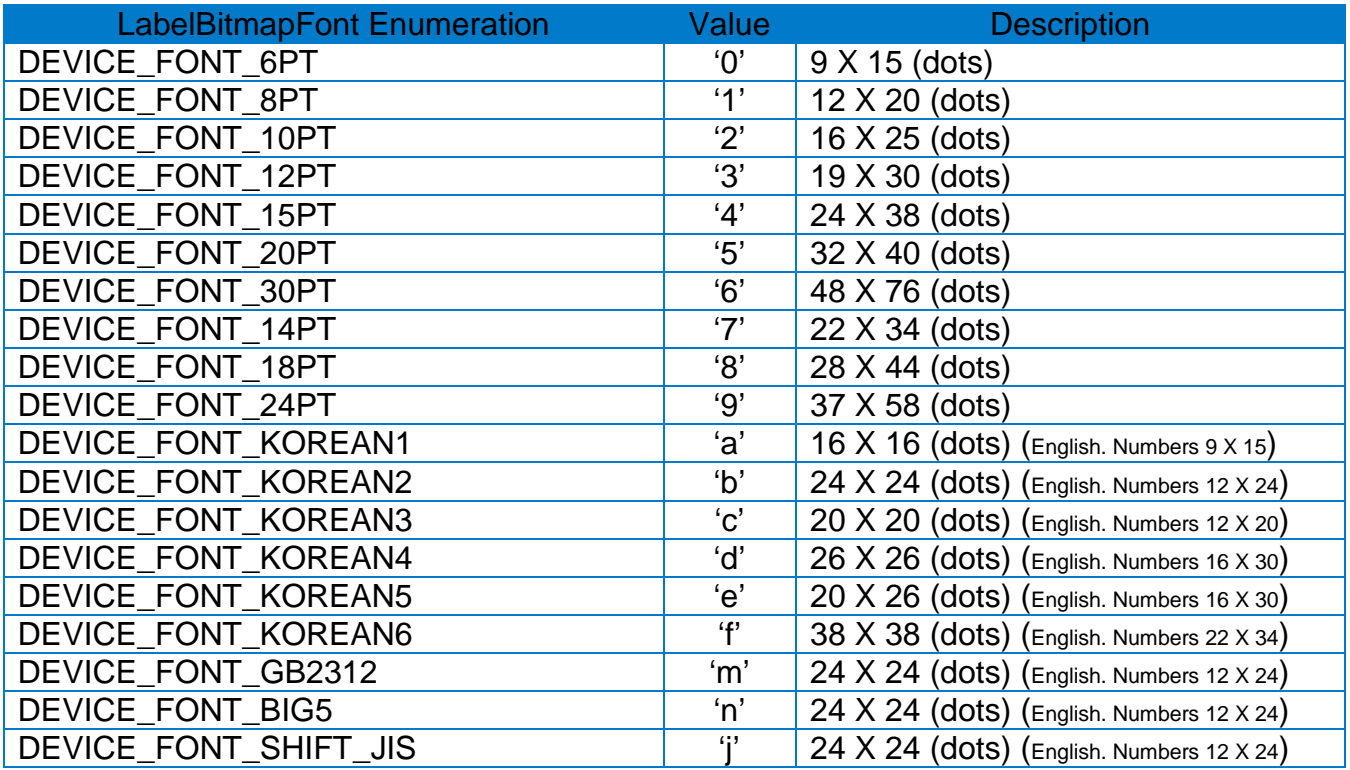

• int fontWidth: The width expansion ratio of a character. (Range: 1 to 9)

• int fontHeight: The height expansion ratio of a character. (Range: 1 to 9)

- int rightSpace: The space on the right of a character (default value: 0)
- int rotation: The printing direction of characters

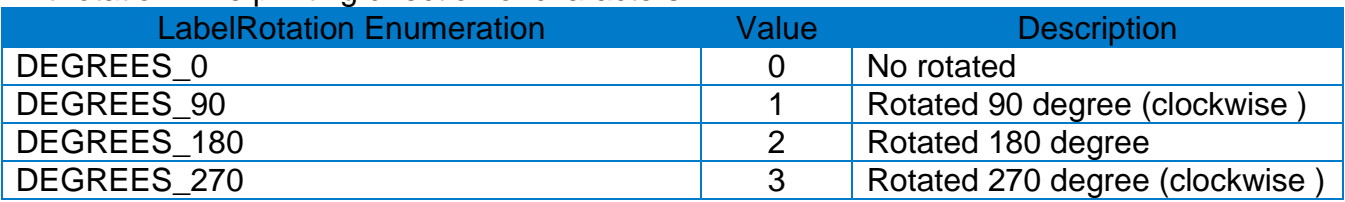

• bool reverse: prints characters with reverse property or not

• bool bold: prints characters with bold property or not

- bool rightToLeft: direction of printing characters (left to right or right to left)
- int alignment: alignment

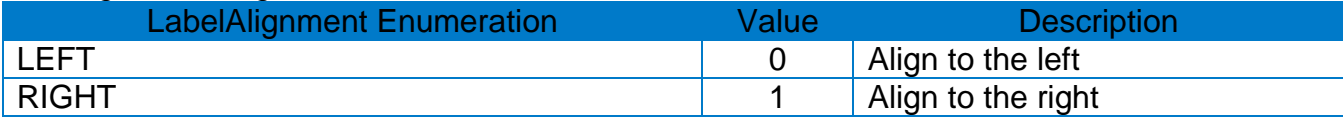

#### **[Returns]**

#### <span id="page-22-0"></span>7-2-17 drawTextVectorFont

Saves data of the character strings to the printer buffer using the vector font.

#### **[Syntax]**

Task<int> drawTextVectorFont (string data, int xPos, int yPos, char fontSelection,

int fontWidth, int fontHeight, int rightSpace, int rotation, bool reverse, bool bold, bool italic, bool rightToLeft, int alignment)

#### **[Parameters]**

- string data: data for characters to be printed
- int xPos: x axis coordinates of the character string
- int yPos: y axis axis coordinates of the character string
- char fontSelection: font selection

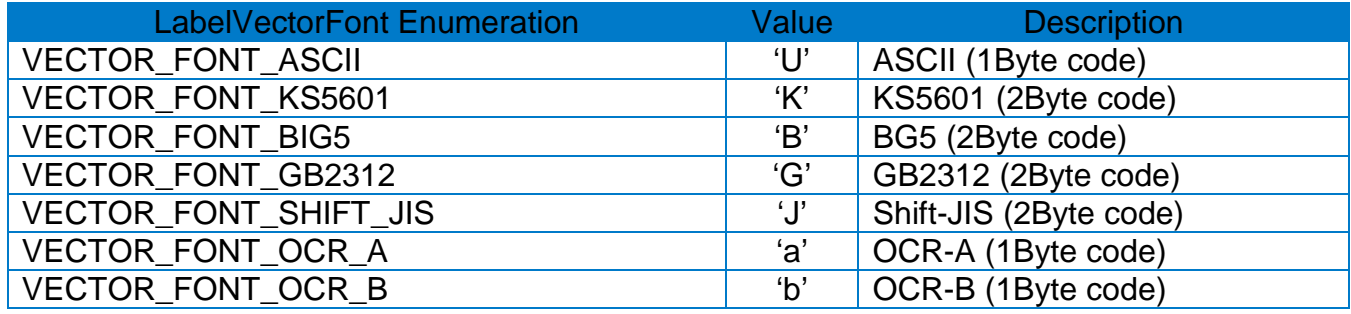

- int fontWidth: character width
- int fontHeight: character height
- int rightSpace: right space of character
- int rotation: printing direction

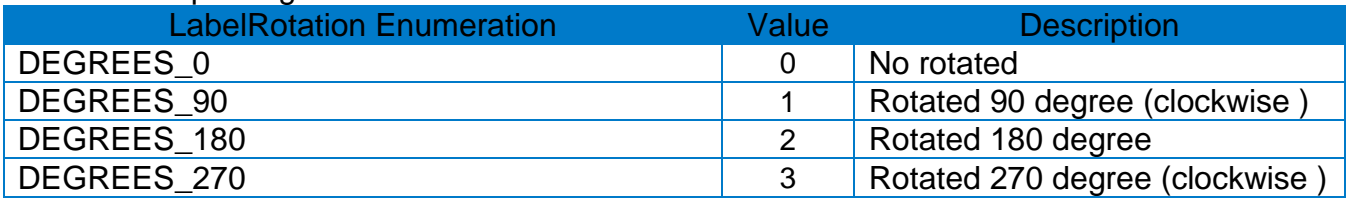

• bool reverse: prints characters with reverse property or not

- bool bold: prints characters with bold property or not
- bool italic: prints characters with italic property or not
- bool rightToLeft: direction of printing characters (left to right or right to left)
- int alignment: alignment

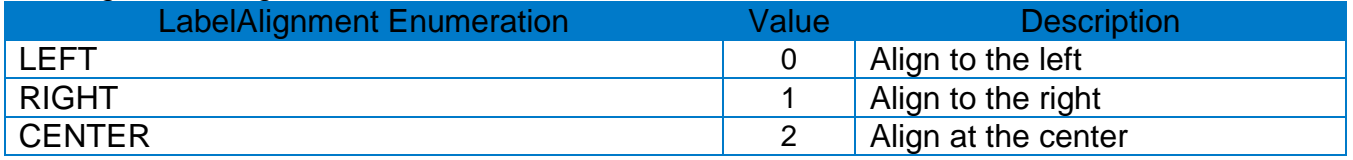

#### **[Returns]**

#### <span id="page-23-0"></span>7-2-18 drawBarcode1D

Saves data of the 1d barcode to the printer buffer.

#### **[Syntax]**

Task<int> drawBarcode1D(string data, int xPos, int yPos, int barcodeType, int widthNarrow, int widthWide, int height, int hri, int quietZoneWidth, int rotation)

#### **[Parameters]**

- string data: data of the barcode
- int xPos: x axis coordinates of barcode
- int yPos: y axis coordinates of barcode
- int barcodeType: Type of barcode
- int widthNarrow: Narrow bar width.
- int widthWide: Wide bar width
- int height: Barcode height
- int hri: HRI (Human Readable Interface) printing position

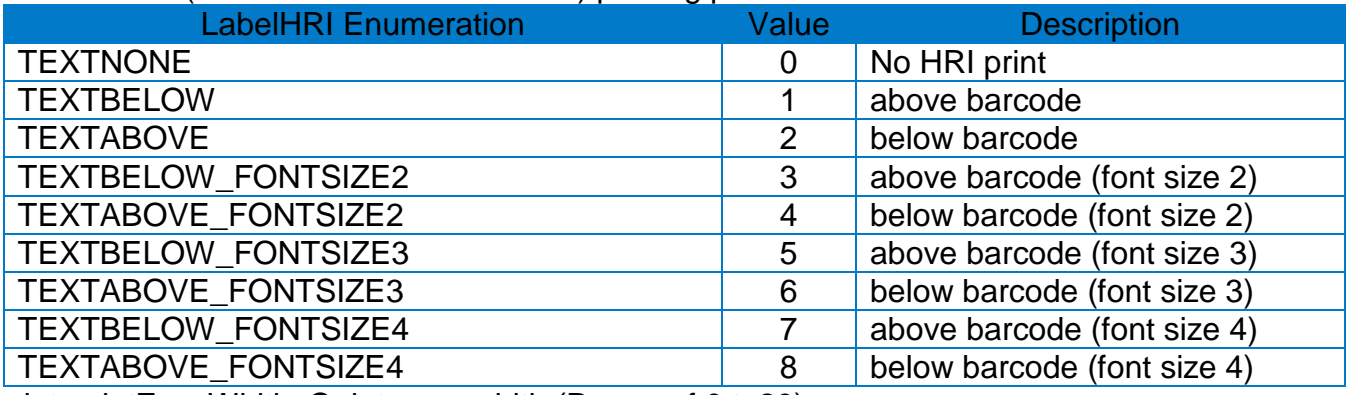

• int quietZoneWidth: Quiet zone width (Range of 0 to20)

#### • int rotation: printing direction of barcode

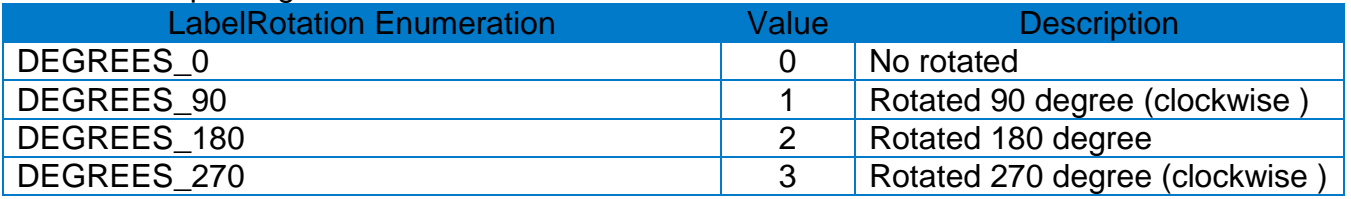

#### **[Returns]**

#### <span id="page-24-0"></span>7-2-19 drawBarcodeMaxiCode

Saves data of the Maxicode barcode to the printer buffer.

#### **[Syntax]**

Task<int> drawBarcodeMaxiCode(string data, int xPos, int yPos, int mode)

#### **[Parameters]**

- string data: data of the barcode
- int xPos: x axis coordinates of barcode
- int yPos: y axis coordinates of barcode
- int mode: Maxicode mode

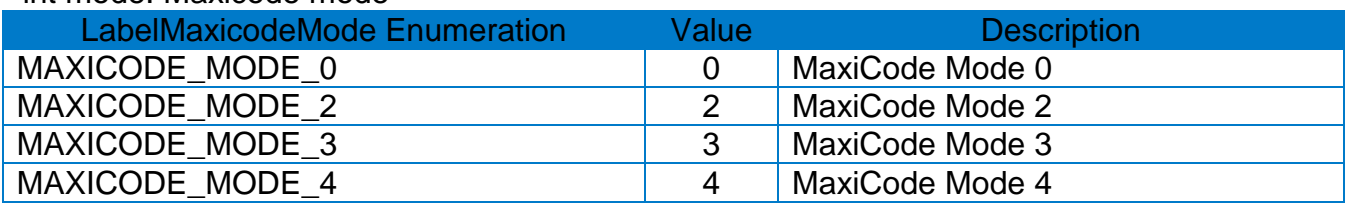

#### **[Returns]**

#### <span id="page-25-0"></span>7-2-20 drawBarcodePDF417

Saves data of the PDF417 barcode to the printer buffer.

#### **[Syntax]**

Task<int> drawBarcodePDF417(string data, int xPos, int yPos, int maximumRowCount,

int maximumColumnCount, int errorCorrectionLevel, int dataCompressionMethod, bool hri,

int barcodeOriginPoint, int moduleWidth, int barHeight, int rotation)

#### **[Parameters]**

- string data: data of the barcode
- int xPos: x axis coordinates of barcode
- int yPos: y axis coordinates of barcode
- int maximumRowCount: Number of barcode Rows. (Range: 3 to 90)
- int maximumColumnCount: Number of barcode Columns. (Range: 1 to 30)

• int errorCorrectionLevel: Error correction level(Recognition rate when a part of a barcode is damaged)

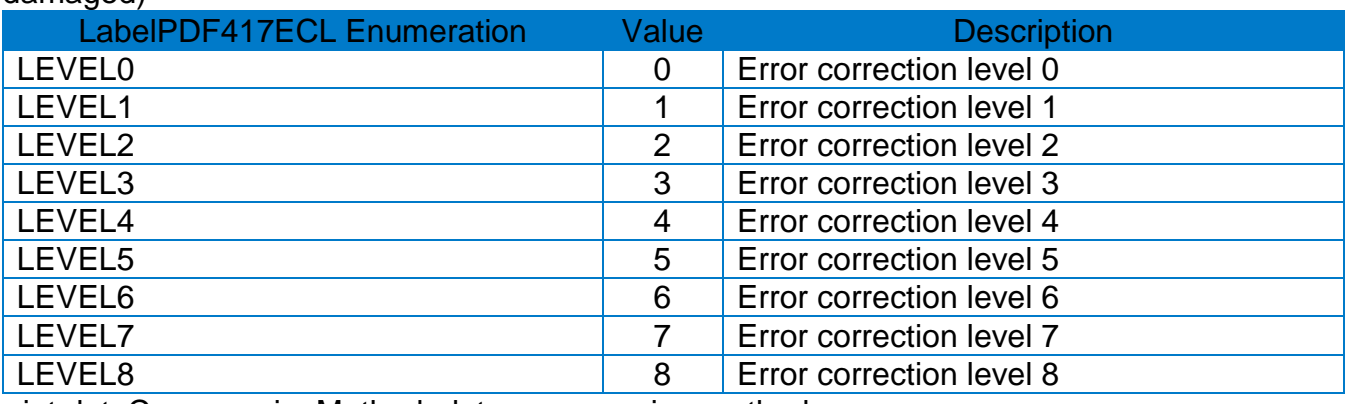

• int dataCompressionMethod: data compression method

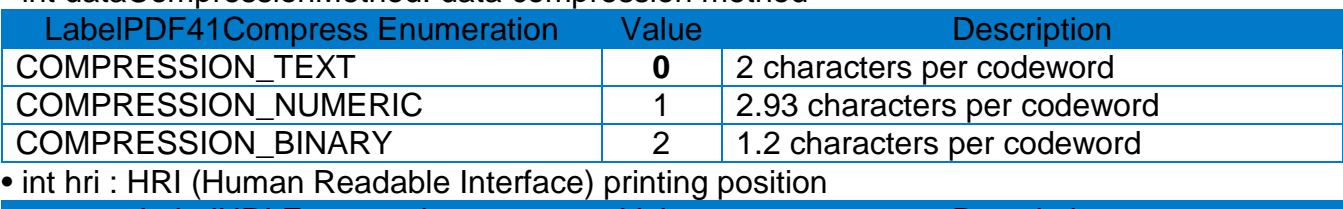

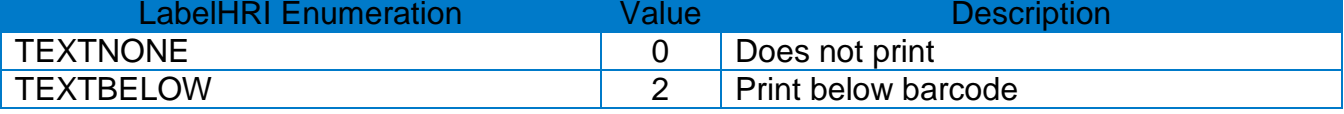

• int startPosition: starting point of a barcode (default value: 1)

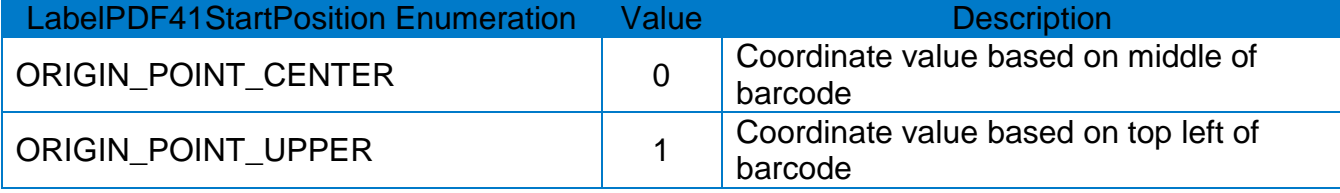

• int moduleWidth: width of the barcode module. (Range: 2 to 9)

• int barHeight: height of the bar. (Range: 4 to 99)

• int rotation: printing direction of barcode

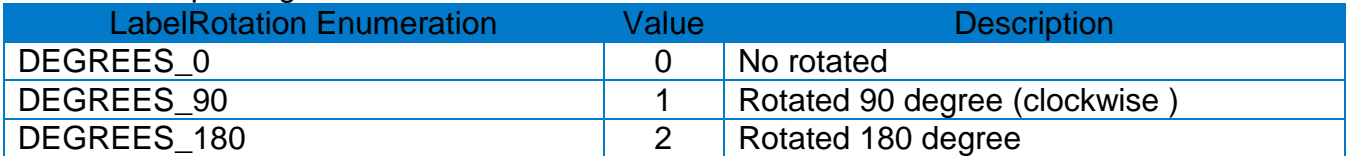

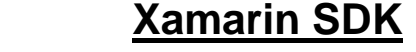

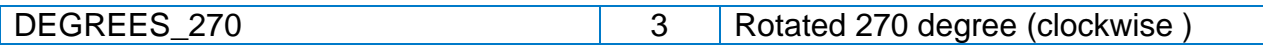

#### **[Returns]**

If the method succeeds, the return value is zero(0). Other cases, returns non-zero.

<span id="page-26-0"></span>7-2-21 drawBarcodeQRCode

Saves data of the QRCode barcode to the printer buffer.

#### **[Syntax]**

Task<int> drawBarcodeQRCode(string data, int xPos, int yPos, int size, int model, int errorCorrectionLevel, int rotation)

#### **[Parameters]**

- string data: data of the barcode
- int xPos: x axis coordinates of barcode
- int yPos: y axis coordinates of barcode
- int size: QRCode size (Range of 1 to 9)
- int model: QRCode Model

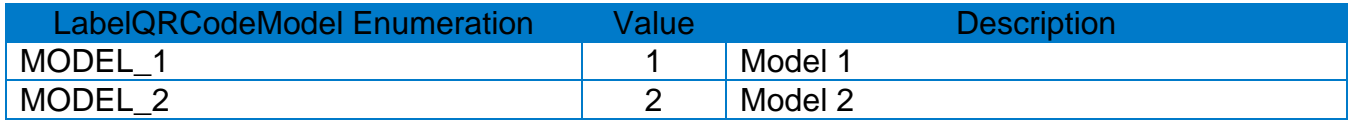

• int errorCorrectionLevel: Error correction level

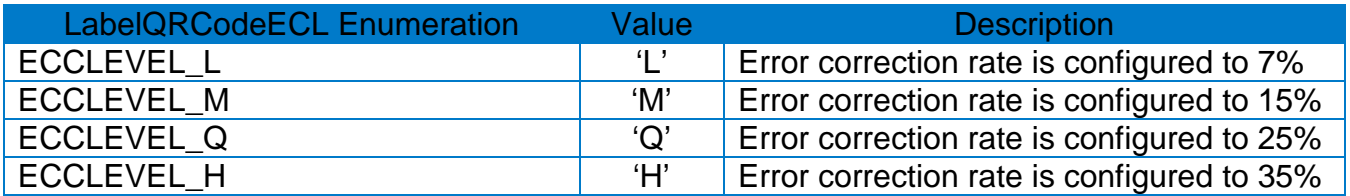

• int rotation: printing direction of barcode

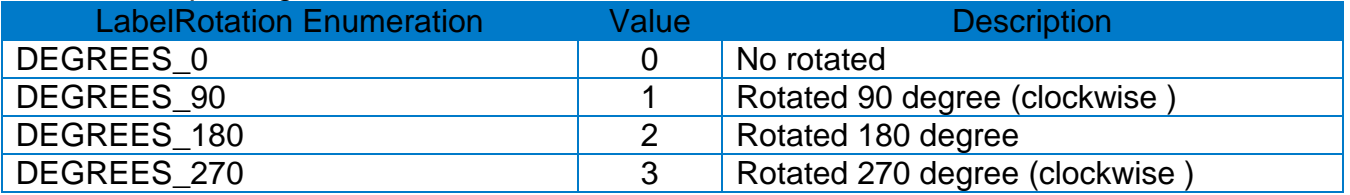

#### **[Returns]**

#### <span id="page-27-0"></span>7-2-22 drawBarcodeDataMatrix

Saves data of the DataMatrix barcode to the printer buffer.

#### **[Syntax]**

Task<int> drawBarcodeDataMatrix(string data, int xPos, int yPos, int size, bool reverse, int rotation);

#### **[Parameters]**

- string data: data of the barcode
- int xPos: x axis coordinates of barcode
- int yPos: y axis coordinates of barcode
- int size: DataMatrix size (Range of 1 to 4)
- int reverse : barcode reverse or normal
- int rotation: printing direction of barcode

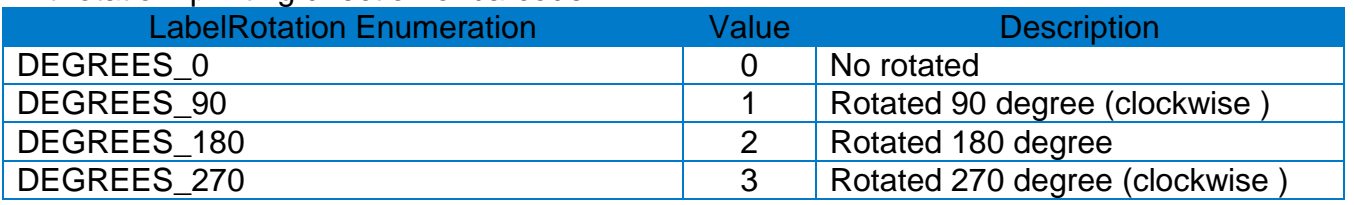

#### **[Returns]**

#### <span id="page-28-0"></span>7-2-23 drawBarcodeAztec

Saves data of the Aztec barcode to the printer buffer.

#### **[Syntax]**

Task<int> drawBarcodeAztec(string data, int xPos, int yPos, int size,

bool extendedChannel, int errorCorrectionLevel, bool menuSymbol, int numberOfSymbols, string optionalID, int rotation)

#### **[Parameters]**

- string data: data of the barcode
- int xPos: x axis coordinates of barcode
- int yPos: y axis coordinates of barcode
- int size: Aztec size (Range of 1 to 10)
- bool extendedChannel: Extended channel interpretation code
- int errorCorrectionLevel: Error correction level

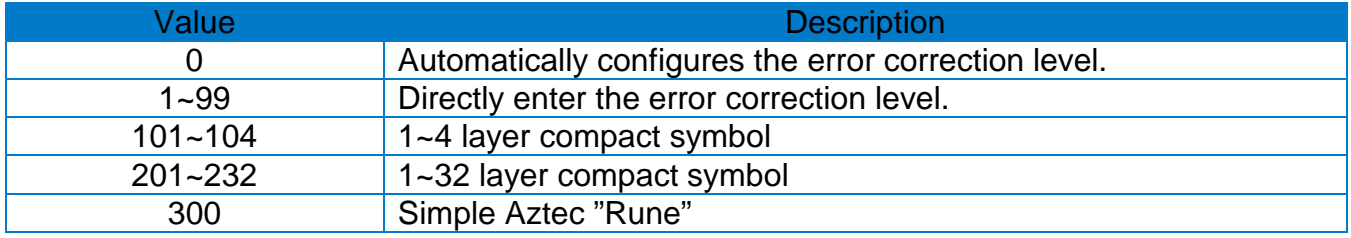

• bool menuSymbol: Configures the menu symbol

• int numberOfSymbols: Number of symbols for structured append(Range of 1 to 26)

• string optionalID: Optional ID field for structured append: ID field string(Maximum 24 letters) • int rotation: printing direction of barcode

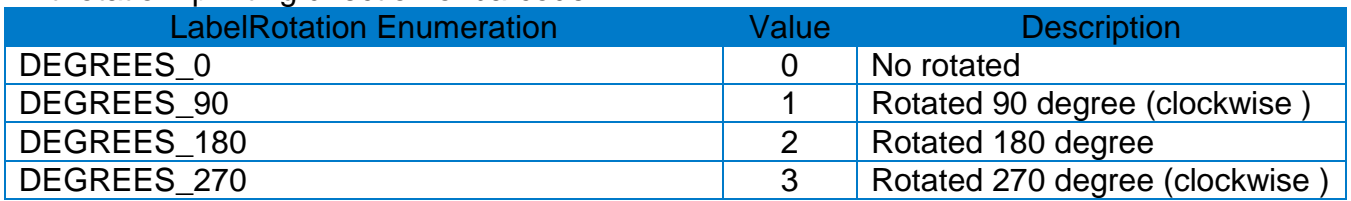

#### **[Returns]**

#### <span id="page-29-0"></span>7-2-24 drawBarcodeCode49

Saves data of the Code49 barcode to the printer buffer.

#### **[Syntax]**

Task<int> drawBarcodeCode49(string data, int xPos, int yPos, int widthNarrow, int widthWide, int height, int hri, int startingMode, int rotation)

#### **[Parameters]**

- string data: data of the barcode
- int xPos: x axis coordinates of barcode
- int yPos: y axis coordinates of barcode
- int widthNarrow: Width of Narrow Bar
- int widthWide: Width of Wide Bar
- int height: Barcode height
- int hri: HRI (Human Readable Interface) printing position.

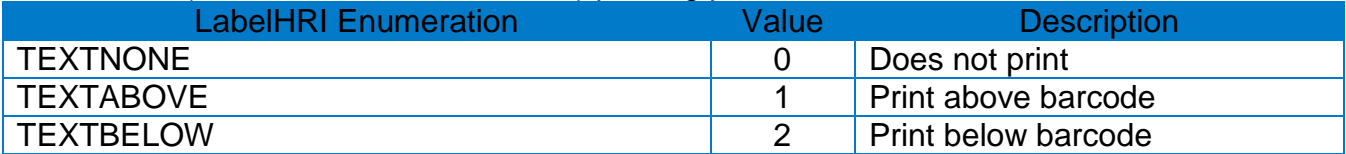

• int startingMode: Starting Mode of a barcode

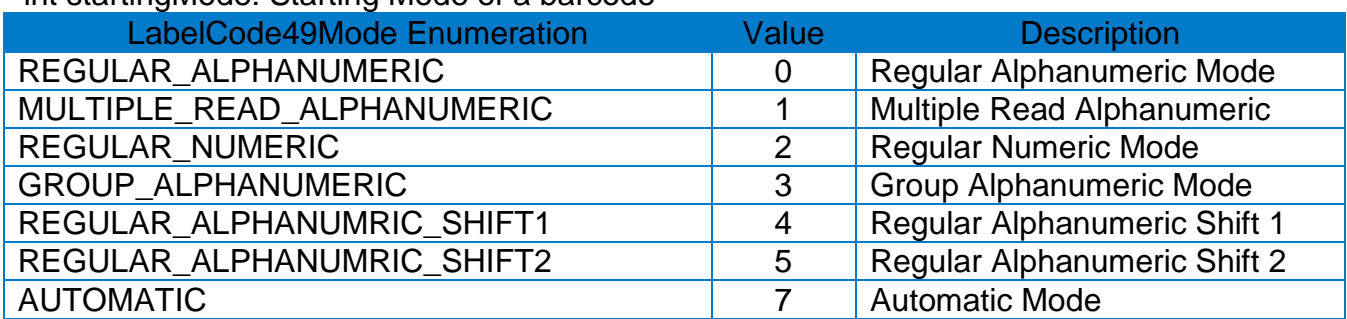

• int rotation: printing direction of barcode

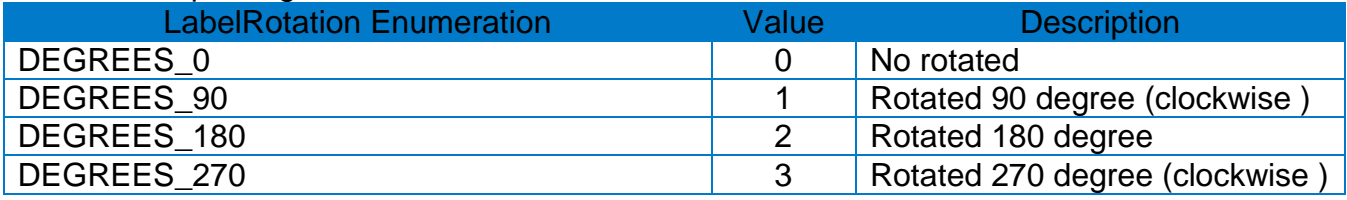

#### **[Returns]**

#### <span id="page-30-0"></span>7-2-25 drawBarcodeCodaBlock

Saves data of the CodaBlock barcode to the printer buffer.

#### **[Syntax]**

Task<int> drawBarcodeCodaBlock(string data, int xPos, int yPos, int widthNarrow,

int widthWide, int height, bool securityLevel, int numberOfCharactersPerRow, char mode, int numberOfRowToEncode)

#### **[Parameters]**

- string data: data of the barcode
- int xPos: x axis coordinates of barcode
- int yPos: y axis coordinates of barcode
- int widthNarrow: Width of Narrow Bar
- int widthWide: Width of Wide Bar
- int height: Barcode height
- bool securityLevel: Barcode security level
- int numberOfCharactersPerRow: Number of characters per row(Range of 2 to 62)
- char mode: Codablock mode

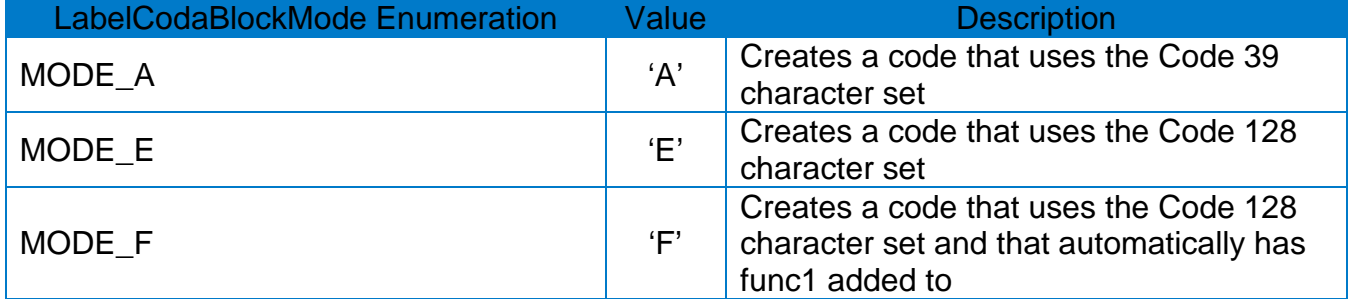

• int numberOfRowToEncode: The following values can be used for each mode.

#### **[Returns]**

#### <span id="page-31-0"></span>7-2-26 drawBarcodeMicroPDF

Saves data of the MicroPDF barcode to the printer buffer.

#### **[Syntax]**

Task<int> drawBarcodeMicroPDF(string data, int xPos, int yPos, int moduleWidth, int moduleHeight, int mode, int rotation)

#### **[Parameters]**

- string data: data of the barcode
- int xPos: x axis coordinates of barcode
- int yPos: y axis coordinates of barcode
- int moduleWidth: module width(Range of 2 to 8)
- int moduleHeight: barcode height(Range of 1 to 99)
- int mode: barcode mode (Range of 0 to 33)
- int rotation: printing direction of barcode

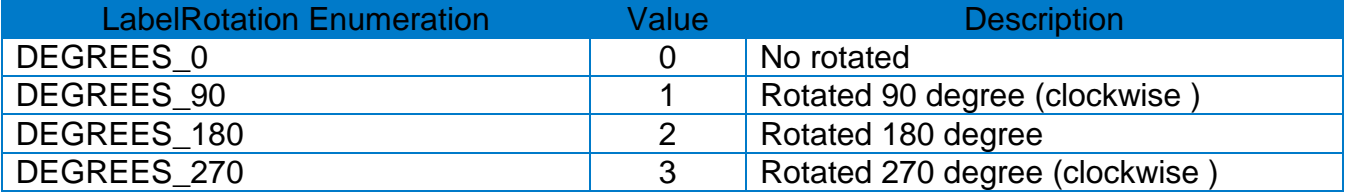

#### **[Returns]**

If the method succeeds, the return value is zero(0). Other cases, returns non-zero.

<span id="page-31-1"></span>7-2-27 drawBarcodeIMB

Saves data of the IMB barcode to the printer buffer.

#### **[Syntax]**

Task<int> drawBarcodeIMB(string data, int xPos, int yPos, bool hri, int rotation)

#### **[Parameters]**

- string data: data of the barcode
- int xPos: x axis coordinates of barcode
- int yPos: y axis coordinates of barcode
- bool hri: Determines whether or not to print HRI (Human Readable Interface)
- int rotation: printing direction of barcode

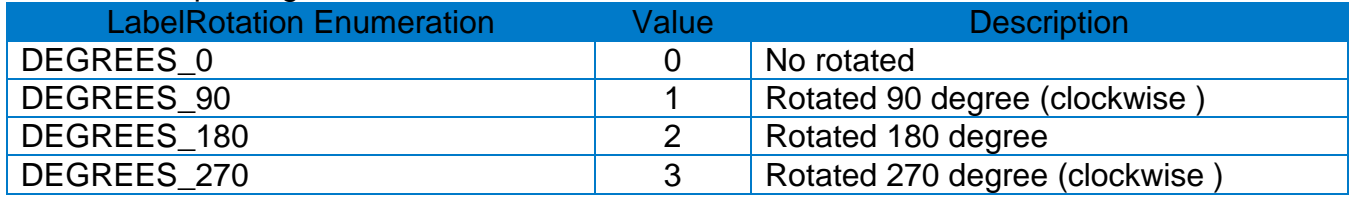

#### **[Returns]**

#### <span id="page-32-0"></span>7-2-28 drawBarcodeMSI

Saves data of the MSI barcode to the printer buffer.

#### **[Syntax]**

Task<int> drawBarcodeMSI(string data, int xPos, int yPos, int narrowWidth, int widthWide, int height, int checkDigitSelection, bool printCheckDigit, int hri, int rotation);

#### **[Parameters]**

- string data: data of the barcode
- int xPos: x axis coordinates of barcode
- int yPos: y axis coordinates of barcode
- int widthNarrow: Width of Narrow Bar
- int widthWide: Width of Wide Bar
- int height: Barcode height
- int checkDigitSelection: Check digit mode

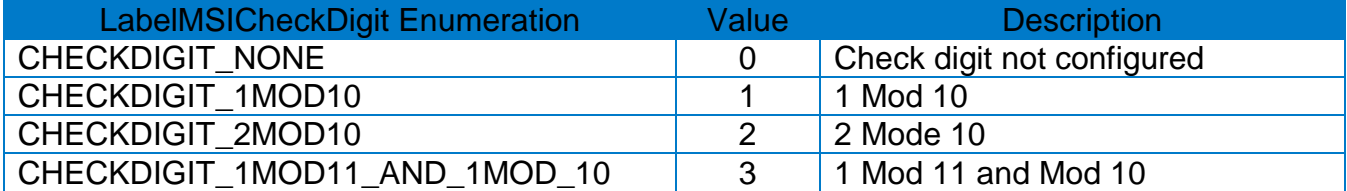

• bool printCheckDigit: Determines whether or not to print check digit

• int hri: HRI (Human Readable Interface) printing position.

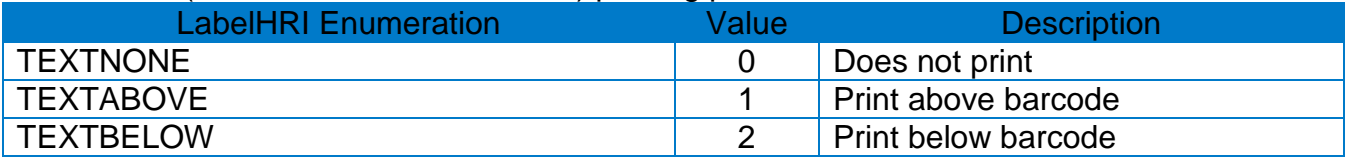

• int rotation: printing direction of barcode

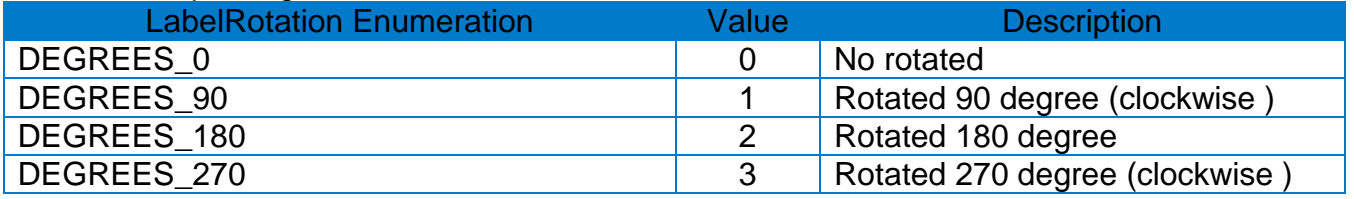

#### **[Returns]**

#### <span id="page-33-0"></span>7-2-29 drawBarcodePlessey

Saves data of the Plessey barcode to the printer buffer.

#### **[Syntax]**

Task<int> drawBarcodePlessey(string data, int xPos, int yPos, int narrowWidth, int widthWide, int height, bool printCheckDigit, int hri, int rotation)

#### **[Parameters]**

- string data: data of the barcode
- int xPos: x axis coordinates of barcode
- int yPos: y axis coordinates of barcode
- int widthNarrow: Width of Narrow Bar
- int widthWide: Width of Wide Bar
- int height: Barcode height
- bool printCheckDigit: Determines whether or not to print check digit
- int hri: HRI (Human Readable Interface) printing position.

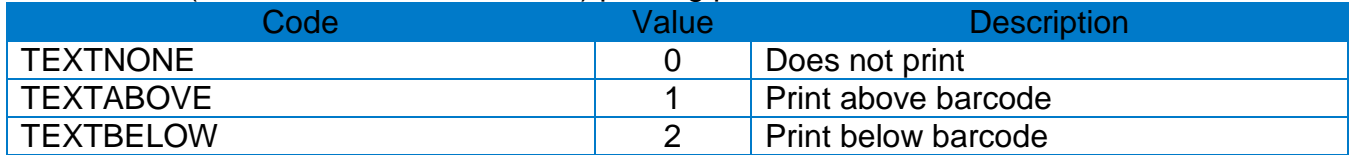

• int rotation: printing direction of barcode

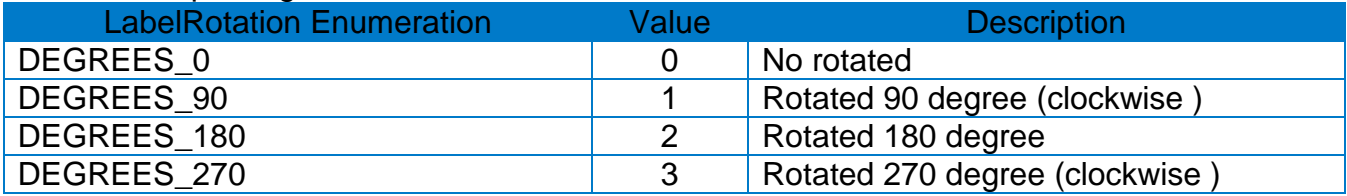

#### **[Returns]**

#### <span id="page-34-0"></span>7-2-30 drawBarcodeTLC39

Saves data of the TLC39 barcode to the printer buffer.

#### **[Syntax]**

Task<int> drawBarcodeTLC39(string data, int xPos, int yPos, int narrowWidth, int widthWide, int height, int rowHeightOfMicroPDF417,

int narrowWidthOfMicroPDF417, int rotation)

#### **[Parameters]**

- string data: data of the barcode
- int xPos: x axis coordinates of barcode
- int yPos: y axis coordinates of barcode
- int narrowWidth: Width of Narrow Bar
- int widthWide: Width of Wide Bar
- int height: Barcode height
- int rowHeightOfMicroPDF417: Height of Micro PDF417's row(Range of 1 to 255)
- int narrowWidthOfMicroPDF417: Width of Micro PDF417's Narrow bar(Range of 1 to 10)
- int rotation : Printing direction of barcode to be printed

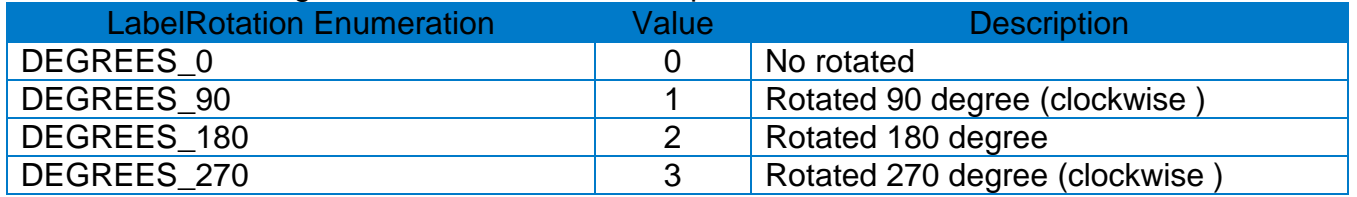

#### **[Returns]**

#### <span id="page-35-0"></span>7-2-31 drawBarcodeRSS

Saves data of the RSS barcode to the printer buffer.

#### **[Syntax]**

Task<int> drawBarcodeRSS(string data, int xPos, int yPos, int barcodeType,

int magnification, .int separatorHeight, int barcodeHeight, int segmentWidth, int rotation)

#### **[Parameters]**

- string data: data of the barcode
- int xPos: x axis coordinates of barcode
- int yPos: y axis coordinates of barcode
- int barcodeType: Configures the barcode type.

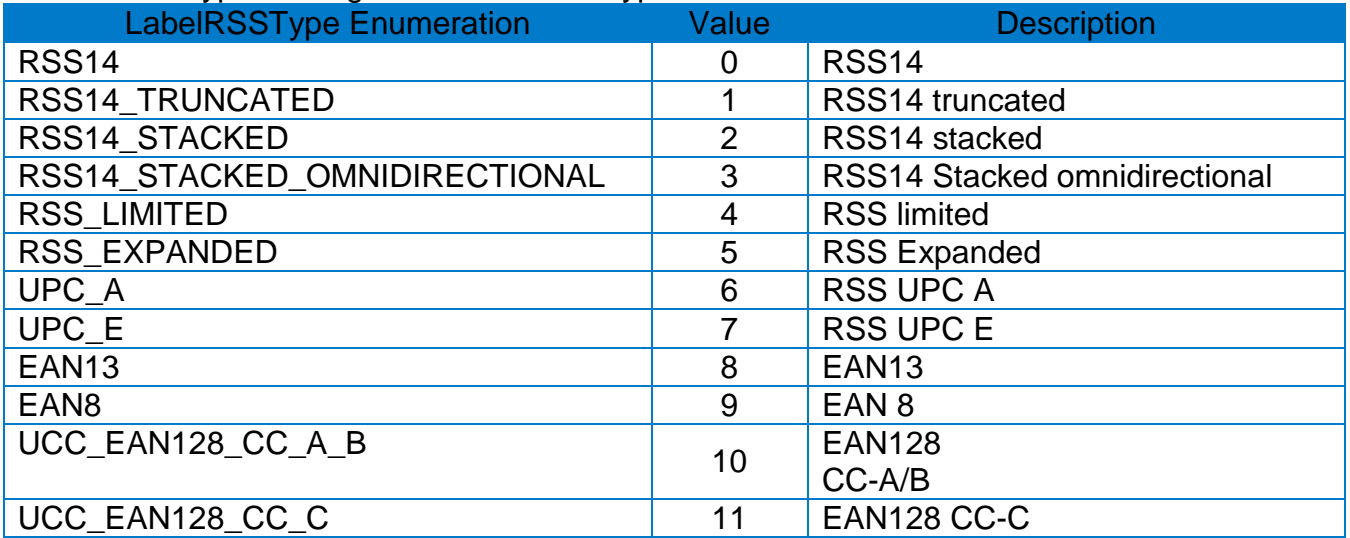

• int magnification: Can use a number between 1 and 10

- int separatorHeight: Configures the height of an RSS barcode identifier(Range of 0 to 22)
- int barcodeHeight: Configures the barcode height
- int segmentWidth: Configures segment width(even number between 0 and 22)
- int rotation: printing direction of barcode

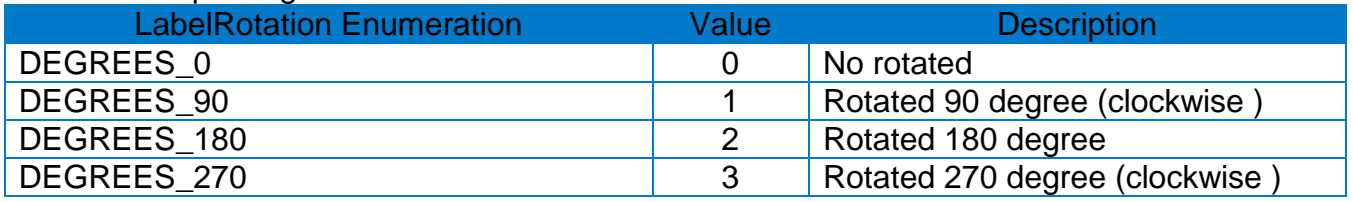

#### **[Returns]**

#### <span id="page-36-0"></span>7-2-32 drawBlock

Saves data of a quadrangle or line to the printer buffer.

#### **[Syntax]**

Task<int> drawBlock(int startPosX, int startPosY, int endPosX, int endPosY, string option, int thickness)

#### **[Parameters]**

- int startPosX: x axis coordinates of top left
- int startPosY: y axis coordinates of top left
- int endPosX: x axis coordinates of bottom right
- int endPosY: y axis coordinates of bottom right
- char option: drawing option

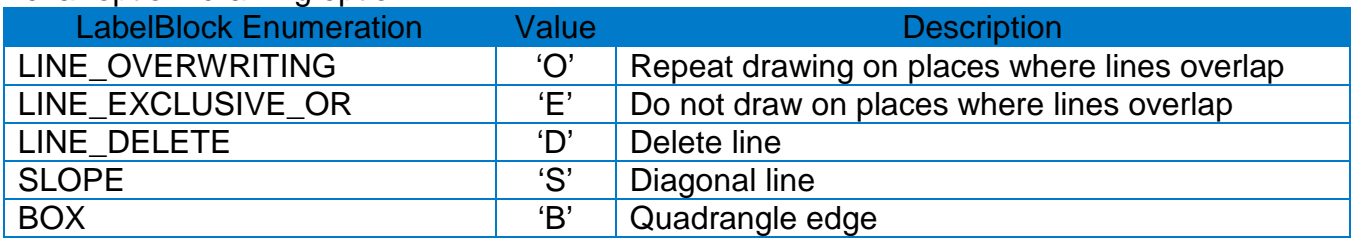

• int thickness: Selects line thickness. This only applies if the 'option' value is 'S' or 'B'.

#### **[Returns]**

#### <span id="page-37-0"></span>7-2-33 drawCircle

• Saves data of a circle to the printer buffer.

#### **[Syntax]**

Task<int> drawCircle(int startPosX, int startPosY, int sizeSelection, int multiplier)

#### **[Parameters]**

- int startPosX: x axis coordinates of starting point\* of circle region Add starting point (intersection point of tangent of left and top) description
- int startPosY: y axis coordinates of starting point\* of circle region
	- \* Starting point: Intersection point of tangent of left and top

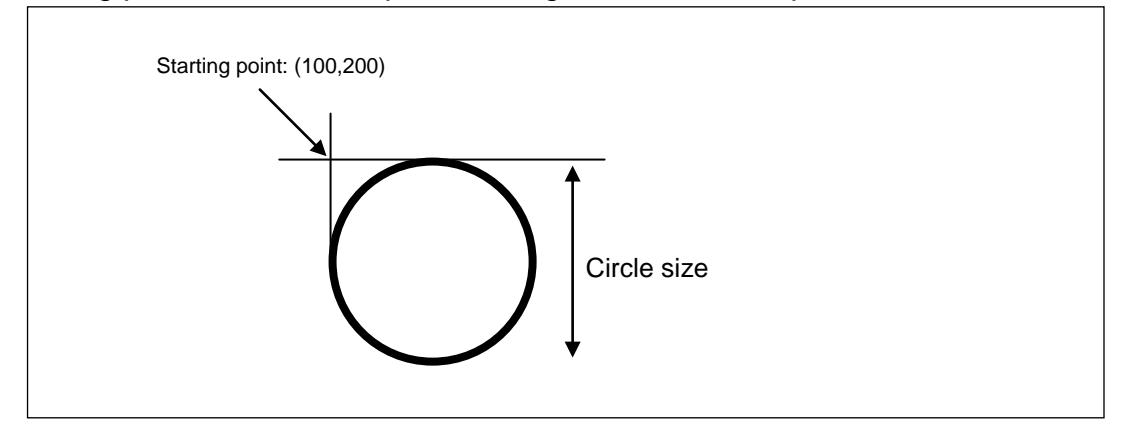

#### • int sizeSelection: size of circle

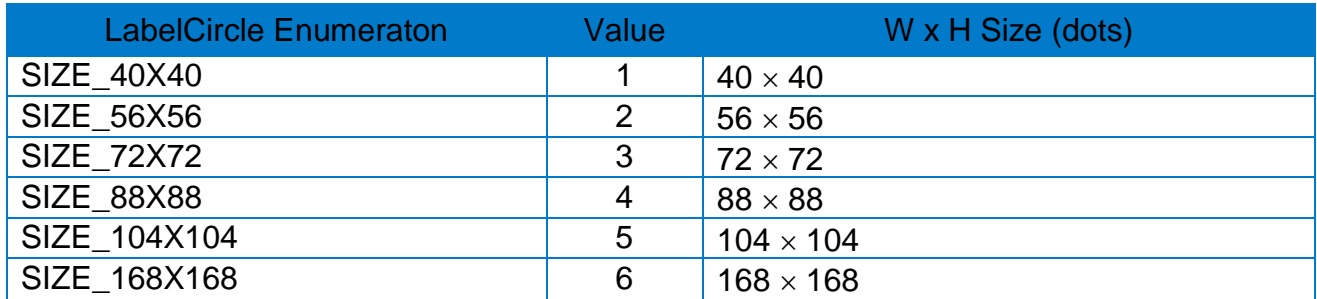

• int multiplier: Expands a circle by the scaling unit (Range of 1 to 4)

#### **[Returns]**

#### <span id="page-38-0"></span>7-2-34 drawImage

Saves data of an image to the printer buffer.

#### **[Syntax]**

Task<int> drawImage(object bitmapSrc, int startPosX, int startPosY, int width, int brightness, bool isDithering, bool isCompress)

#### **[Parameters]**

• object bitmapSrc: A platform dependent image object.

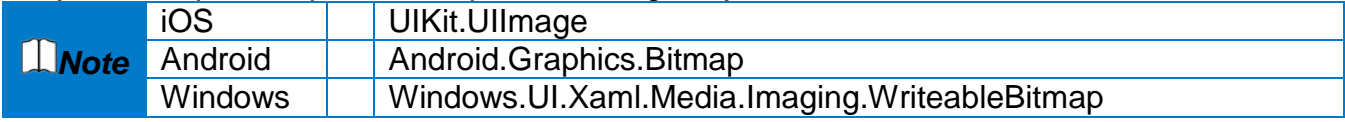

• int startPosX: x axis coordinates of top left of image to be printed

• int startPosY: y axis coordinates of top left of image to be printed

• int width: Width of printed image

• int brightness: The brightness level (Range:  $0 \leq$  brightness  $\leq$  100)

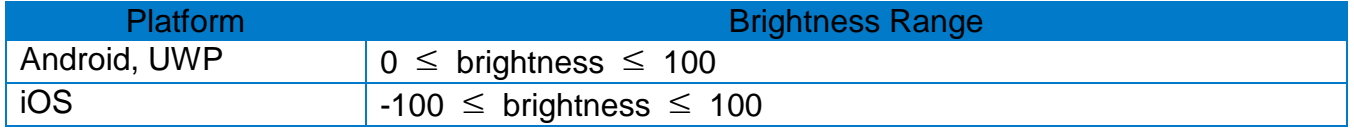

• bool isDithering: Whether or not to apply dithering

• bool isCompress: Whether or not to compress data

#### **[Returns]**

#### <span id="page-39-0"></span>7-2-35 drawImageFile

Saves data of the image file specified by the path to the printer buffer.

#### **[Syntax]**

Task<int> drawImageFile(string filePath, int startPosX, int startPosY, int width, int brightness, bool isDithering, bool isCompress)

#### **[Parameters]**

• string filePath: The path of the image file

*Note* In Android, the image file should be in the SD card.

• int startPosX: x axis coordinates of top left of image to be printed

- int startPosY: y axis coordinates of top left of image to be printed
- int width: Width of printed image
- int brightness: The brightness level

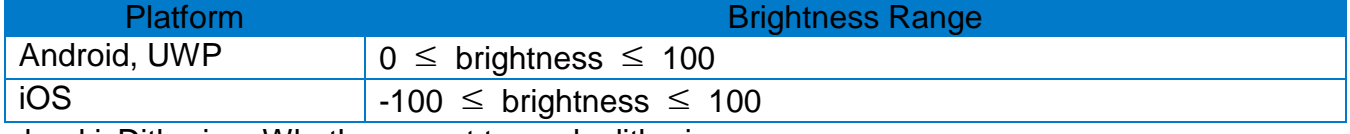

• bool isDithering: Whether or not to apply dithering

• bool isCompress: Whether or not to compress data

#### **[Returns]**

If the method succeeds, the return value is zero(0). Other cases, returns non-zero.

### <span id="page-39-1"></span>**8. Appendix**

#### <span id="page-39-2"></span>**8-1 Error Code Table**

• The error code table below summarizes the values returned when calling the API provided in this manual.

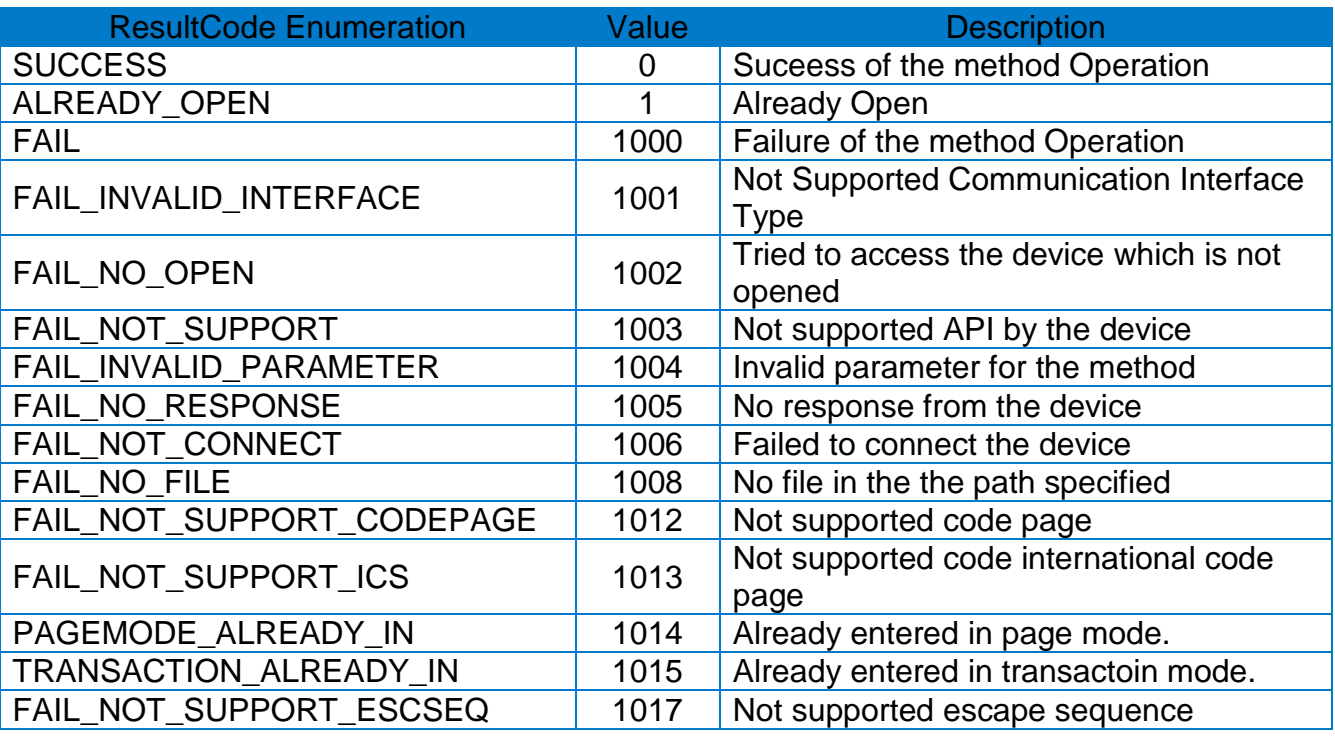

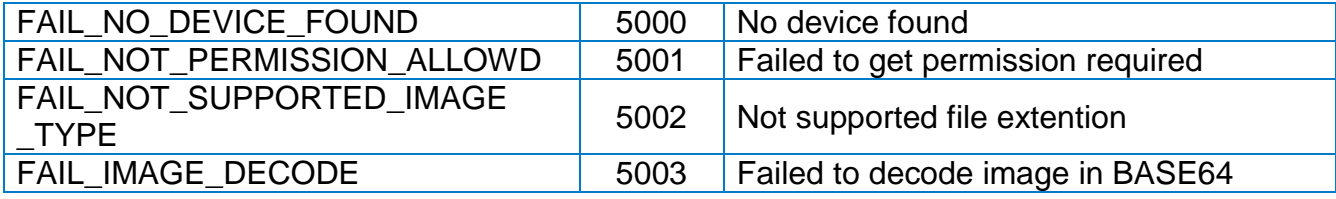

# **Copyright**

© SATO CORPORATION. All rights reserved.

This user manual and all property of the product are protected under copyright law. It is strictly prohibited to copy, store, and transmit the whole or any part of the manual and any property of the product without the prior written approval of SATO CORPORATION. The information contained herein is designed only for use with this SATO product. SATO is not responsible for any direct or indirect damages, arising from or related to use of this information.

- The SATO logo is the registered trademark of SATO CORPORATION.
- All other brand or product names are trademarks of their respective companies or organizations.

SATO maintains ongoing efforts to enhance and upgrade the functions and quality of all our products.

In the following, product specifications and/or user manual content may be changed without prior notice.

## **Caution**

Some semiconductor devices are easily damaged by static electricity. You should turn the printer "OFF", before you connect or remove the cables on the rear side, in order to guard the printer against the static electricity. If the printer is damaged by the static electricity, you should turn the printer "OFF".

# **Revision History**

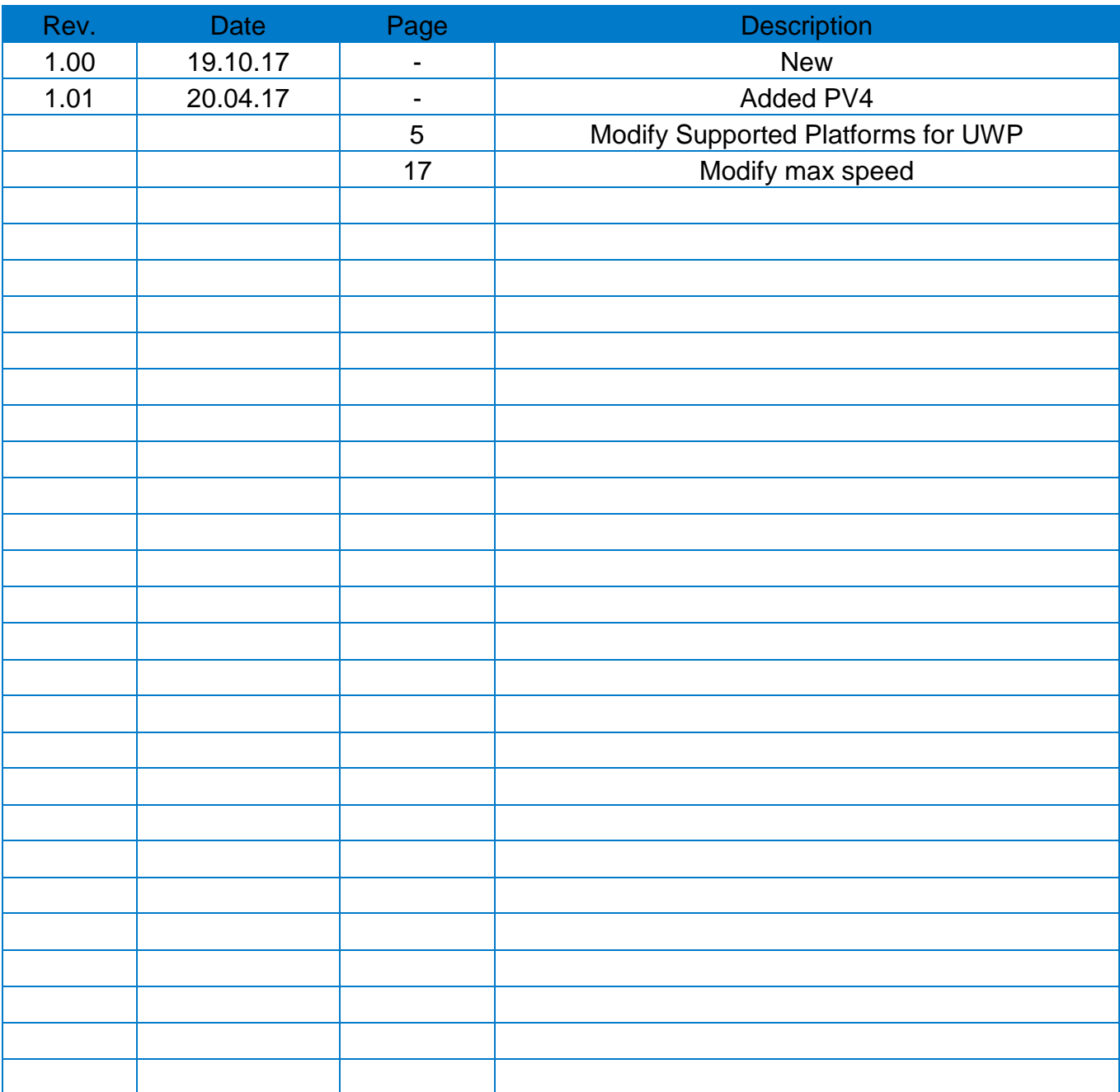